.

The formula written for cell I7 can then be used for cells J7 and K7 as well:

$$
J7 = \text{INDEX}(\text{SplitScreenStrip!$\$13 : \$23}, \\ \text{MATCH}(\text{\$D7}, \text{SplitScreenStrip!$\$D$\$13 : \$D$\$23, 0}), \\ \text{MATCH}(\text{J$\$4}, \text{SplitScreenStrip!$\$12 : \$12, 0})
$$

The analyst can then copy cell I7 and paste it in cells J7 and K7. Cell L7 contains the formula that applies the law of motion:

$$
C_t = C_{t-1} + I_t - F_t
$$
  
LT = IT + IT + K7  
AR<sub>t</sub> - T<sub>t</sub>

The analyst can copy range I7:L7 and paste it in range I8:L17 (or drag the fill handle).  $\sum_{i=1}^{\infty}$  shows show that  $\sum_{i=1}^{\infty}$ 

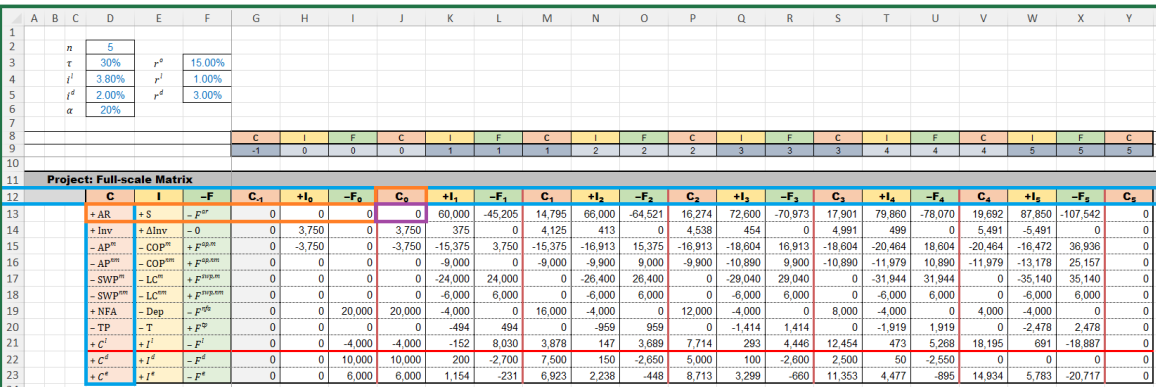

**Figure 38.** Cell J13 contains the value that has the same row-label as SiglePeriod!D7 (+AR) and the **Figure 38.** Cell J13 contains the value that has the same row-label as SiglePeriod!D7 (+AR) and the same column-label as SiglePeriod!I4 () ("SplitScreenStrip" sheet). same column-label as SiglePeriod!I4 *C*<sup>0</sup> ("SplitScreenStrip" sheet).

The realization of the matrix where CFS statement is illustrated is analogous to the one described above. The labels of the rows are in column F (column of cash-flow labels) MATCH( \$D7, SplitScreenStrip! \$D\$13: \$D\$23, 0 ), and the labels of the columns are in row 19. The figures of the matrix are grabbed from the<br>full-scale strip with the formulas: ) full-scale strip with the formulas:

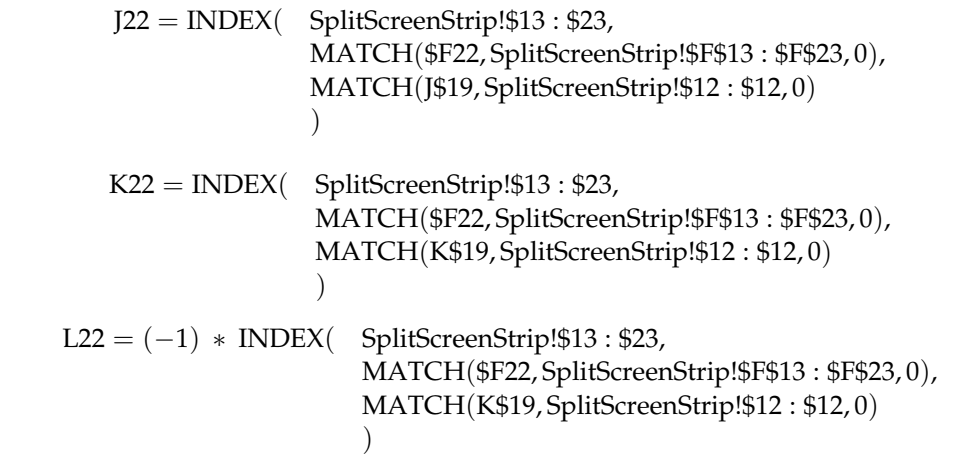

Cell I22 contains the formula that applies the law of motion:

$$
F_t = I_t + C_{t-1} - C_t
$$
  

$$
\underbrace{L22}_{F_t^{ar}} = \underbrace{J22}_{S_t} + \underbrace{K22}_{AR_{t-1}} + \underbrace{L22}_{-AR_t}
$$

The analyst can copy range I22:L22 and paste it in range I23:L32 (or drag the fill handle). The analyst can build in the same way any preferred framing of the SSM, with higher or lower scale, depending on the objective of the analysis.

### **6. Module 6: Reshaping the Project Split-Screen Strip**

The model's main purpose is to communicate the result of the numeric analysis: the recipients of the reports can include readers that are not familiar with the compact structure of the split-screen strip. The Transposed Matrix (Part I, Section 10.2) and a set of standard financial statements may be easily extracted from the split-screen strip.

### *6.1. Reshaping the Strip as a Transposed Matrix*

The Transposed Matrix, presented in Part I, Section 10.2, is a compact form of the project strip which provides an intuitive picture of the whole project in terms of three submatrices, respectively reporting the book values  $(C_t)$ , the incomes  $(I_t)$ , and the cash flows (*F*<sub>*t*</sub>), each one divided into the main four areas (operating, non-operating, debt, and equity) (see also Figure 39):

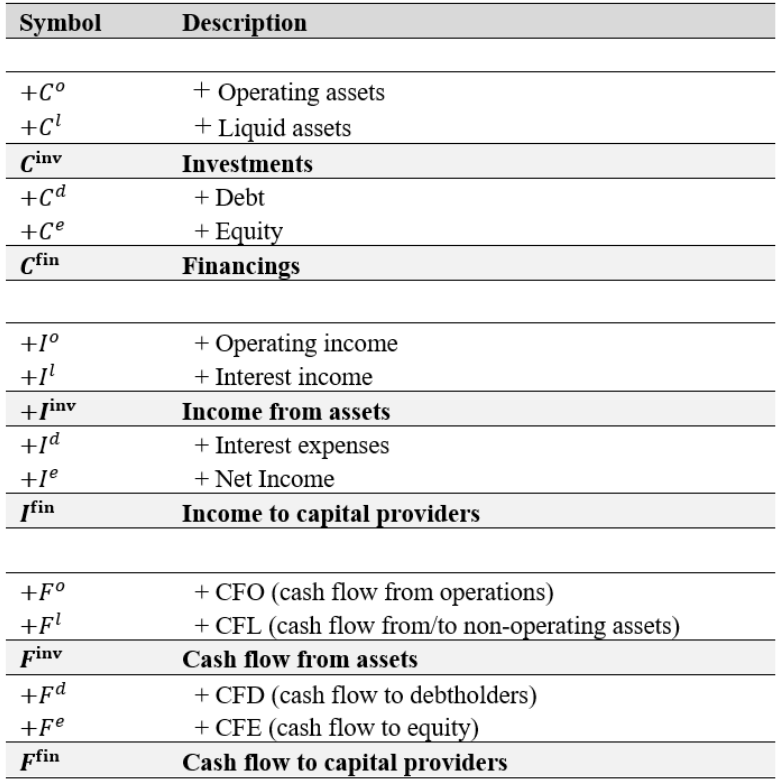

**Figure 39.** Structure of a column of the Transposed Matrix: capital amounts, incomes, and cash flows **Figure 39.** Structure of a column of the Transposed Matrix: capital amounts, incomes, and cash flows are in vertical format (symbol on the left, description on the right; see also Part I, Section 10.2). are in vertical format (symbol on the left, description on the right; see also Part I, Section 10.2).

### CODE INSTRUCTIONS: STRUCTURE OF TRANSPOSED MATRIX

The analyst adds, in his workbook, a new worksheet—"TransMatrix"—and creates three ranges of cells representing the three submatrices presented in Part I, Equation (70) (see also Figure 40 below).

Each row of the Transposed Matrix contains the label of the corresponding row in the four-area matrix (SplitScreenStrip!D68:F71): columns D, E, and F report the labels that pertains, respectively, to capital, income and cash flow.

## CODE INSTRUCTIONS: FILLING THE CAPITAL SUBMATRIX OF TRANSPOSED MA-TRIX

We employ again the INDEX and MATCH combination. The technique is like the one described in Section 2.2, used in the split-screen strip for picking the amounts from the "PreCalc" worksheet.

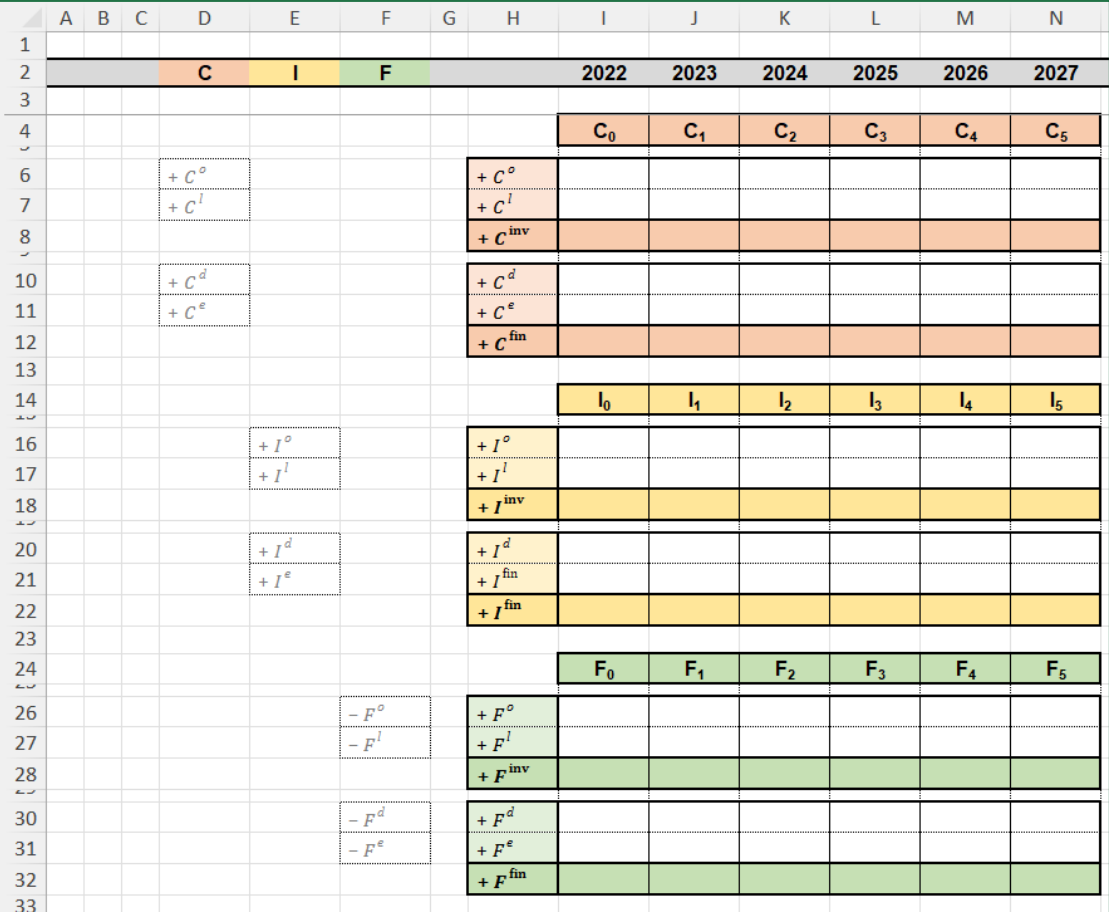

**Figure 40.** Structure of the Transposed Matrix ("TransMatrix" sheet). **Figure 40.** Structure of the Transposed Matrix ("TransMatrix" sheet).

The more external formula is:

### INDEX(FourAreaStrip, row\_num, column \_num)

 $\omega$  in Section 2.2, used in Section 2.2, used in the split-screen strip for picking the amounts from the amounts from the amounts from the amounts from the amounts from the amounts from the amounts from the amounts from where

"FourAreaStrip" is the range of cells where the four-area Matrix is located (i.e. the range SplitScreenStrip!\$G\$68:\$Y\$71);

contains the sought value is located: it can be selected by matching the label of the row in the Transposed Matrix and the label in the split-screen strip, using the function MATCH;<br>" "row\_num" is the row-number of the range "FourAreaStrip" where the item that

egory (capital, income, or cash flow) and the period that contains the sought value are egory (capital, income, or cash how) and the period that collams the sought value are indicated: it can be selected by matching the label of the column in the Transposed Matrix  $r_{\rm crit}$  is the row-number of the range at the range of the four-than  $M$   $\Lambda$ TCH. One atoms from sell IG. and the labels in the split-screen strip, using the function MATCH. One starts from cell I6:  $\overline{\phantom{a}}$ "column\_num" is the column-number of the range "FourAreaStrip" where the cat-

,

I6 = INDEX( SplitScreenStrip!\$G\$68 : \$Y\$71, MATCH(\$D6, SplitScreenStrip!\$D\$68 : \$D\$71,0) *MATCH*(\$D0, SpinScreenStrip:\$D\$00: \$D\$/1,0)

> the result of this formula is the number of the row in the four-area strip that has the same label as cell \$D6 ("+*C <sup>o</sup>*") MATCH(I\$4, SplitScreenStrip!\$G\$67 : \$Y\$67, 0)  $MATCH(1$4, SplitScreenString!$G$67: $Y$667, 0.001$

the result of this formula is the number of the column in the four-area strip that has the same label as cell  $1$ \$4 ( $C_0$ ") )  $m$  the four-area strip that has the same faber as central  $\alpha$ the four-area strip that has the same label as cell  $)$ 

The formula written for cell I6 can then be used for cells I7, I10, and I11 as well. Rows 8 and 12 contain the sums of the previous rows: he formula written for cell I6 can then be used for cells I7, I10, and I11 as Rows 8 and 12 cont

I8  $\overline{C_0^{\text{inv}}}$  $=$  SUM $($ I6 : I $7$  $C_0^o + C_0^l$ ) I12  $\overline{C_0^{\text{fin}}}$  $=$  SUM( $[10:111]$  $C_0^d + C_0^e$  $RS = SUM(16: I7)$   $I12 = SUM(110: I11)$  $\check{\rm C}_{0}^{\rm inv}$  $C_0^{\rho} + C_0^l$   $C_0^{\text{fin}}$  $C_0^d + C_0^e$  $T_{\text{c}} = 0.77 f(x, \bar{x})$   $T_{\text{c}} = 0.77 f(x, \bar{x})$  $\frac{10}{\sqrt{2}}$  = SUNI( $\frac{10}{\sqrt{2}}$ )  $\frac{112}{\sqrt{2}}$  = SUN.  $C_0 + C_0$   $C_0 + C_0$   $C_0 + C_0$ 

Hence, the analyst can copy the range of cells I6 : I12 and paste it in the range J6 : N12 (or, more simply, use the fill handle), see Figures 41 and 42. Hence, the analyst can copy the range of cells I6 : I12 and paste it in the range J6 : N12 (see simply use the fill handle) are Figures 41 and 42

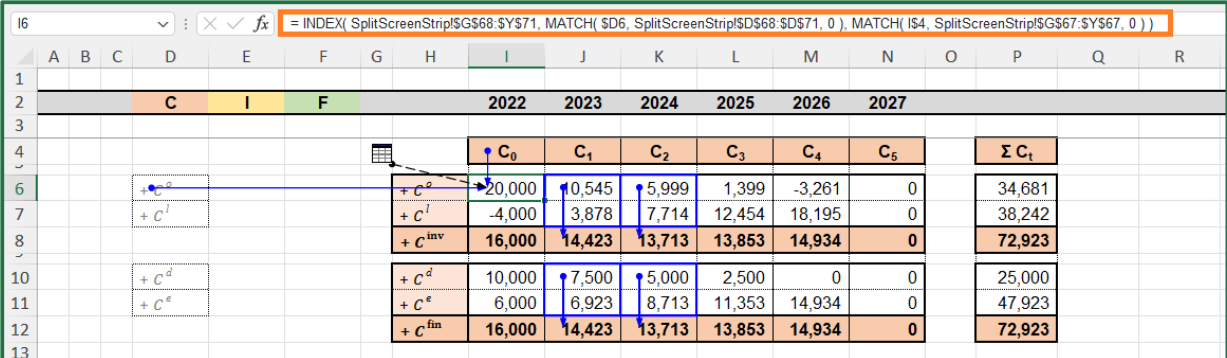

**Figure 41.** Cell I6 contains the formula for picking up the operating capital  $C^{\theta}$  as of period  $t = 0$ ; cells 18:N8 and I12:N12 contain the sums of the two rows above ("TransMatrix" sheet).

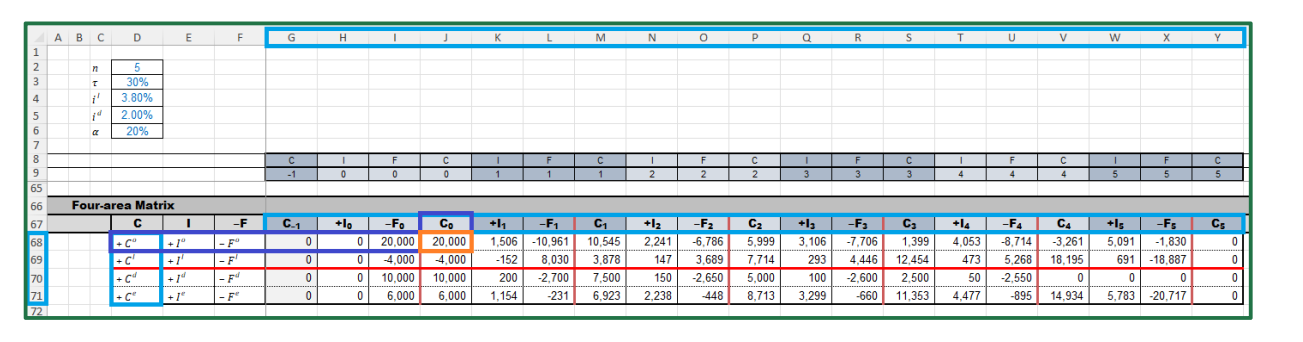

**igure 42.** Cell J68 contains the value that has the same row-label as TransMatrixID6 (+Ce and the same  $\frac{1}{2}$ **Figure 42.** Cell J68 contains the value that has the same row-label as TransMatrix!D6  $(+C_0$  and the same column-label as TransMatrix!I4 (C<sub>0</sub>) ("SplitScreenStrip" sheet).

#### CODE INSTRUCTIONS: FILLING THE INCOME SUBMATRIX OF TRANSPOSED MA-TRIX <u>UN VO THE NACOME SOBMITIMA OF THE N</u> l

୲୦ୣ ୰ୣୱ୳୪୲ ୭ ୲୦୧ୱ ୭୰୫୳୪ୟ ୧ୱ ୲୦ୣ ୬୳୫ୠୣ୰ ୭ ୲୦ୣ ୰୭୵ ୧୬ ୲୦ୣ

The technique useful for filling the cells of the income submatrix is the same employed for the capital submatrix. The only difference in the formula is in the column where the row-labels are reported: the column of incomes is E. Cell I16 is calculated as follows:  $\mathbf{r}$ 

The operator " $\mathcal{N}$ " joins the text strings, so the formula " + " $\mathcal{N}$  returns the symbol returns the symbol

 $116 = \text{INDEX}$  SplitScreenStrip!\$G\$68: \$Y\$71, MATCH(\$E16, SplitScreenStrip!\$E\$68 : \$E\$71, 0)

the result of this formula is the number of the row in the four-area strip that has the same label as cell \$E11("+*I <sup>o</sup>*") MATCH("+"&I\$14, SplitScreenStrip!\$G\$67 :  $Y$ \$67, 0)  $2 \frac{1}{2}$  contain the previous rows:

the result of this formula is the number of the column in the four-area strip that has the same label<br>(exampled by ") as sell  $\text{I}^{614}$  (", I") (preceded by"+") as cell I\$14  $("+I<sub>0</sub>")$ 

)

(see Figure 43).  $\tau$  and copy then copy then copy then copy the range of cells I16: I22 and paste it in the range J16: N22

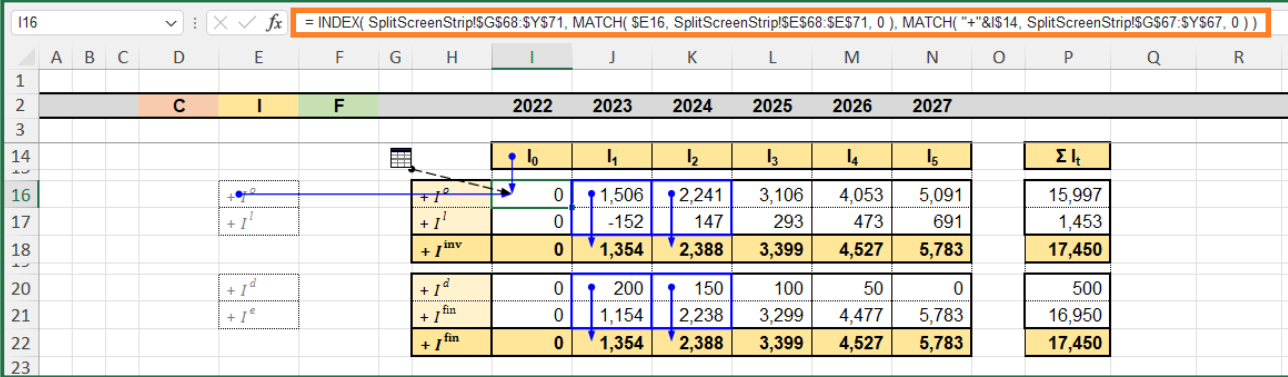

Figure 43. Cell I16 contains the formula for picking the operating income  $I^o$  as of period  $t = 0$ ; cells I18:N18 and I22:N22 contain the sums of the two rows above ("TransMatrix" sheet). I18:N18 and I22:N22 contain the sums of the two rows above ("TransMatrix" sheet).

 $-$  Free France  $\alpha$  is the content of cell I16, that is, it returns the value  $+I_0$ . This operation is necessary, because the labels in the "TransMatrix" sheet are "*I*<sub>0</sub>", "*I*<sub>1</sub>", "*I*<sub>2</sub>", "*I*<sub>3</sub>", "*I*<sub>4</sub>", and " $I_5$ ", but the labels in the "SplitScreenStrip" sheet are "+ $I_0$ ", "+ $I_1$ ", "+ $I_2$ ", "+ $I_3$ ", "+ $I_4$ ", and " $+I_5$ ".<sup>9</sup> The operator "&" joins the text strings, so the formula "+"&I\$16 returns the symbol

The formula written for cell I16 can be used for I17, I20, and I21 as well. Rows 18 and 22 contain the sums of the previous rows:  $\mathbf{f}$  this reason, when we must change it in the four-area Matrix, we must change it in the four-area  $\mathbf{f}$ 

$$
\underbrace{118}_{I_0^{\text{inv}}} = \text{SUM}(\underbrace{116:117}_{I_0^0 + I_0^I}) \quad \underbrace{122}_{I_0^{\text{fin}}} = \text{SUM}(\underbrace{120:121}_{I_0^d + I_0^I})
$$

The analyst can then copy the cell range of cells I16 : I22 and paste it in the range J16 : N22 (or, more simply, use the fill handle. See Figure 43).

CODE INSTRUCTIONS: FILLING THE CASH-FLOW SUBMATRIX OF TRANSPOSED MATRIX

The technique useful for filling the cells of the cash-flow submatrix is the same employed for the capital submatrix and the income submatrix. The column where the row-labels are is column F. In the "TransMatrix" sheet, the rows of cash flows have positive sign; whereas, in the four-area matrix in the "SplitScreenStrip" sheet, they have negative sign. For this

,

L

,

reason, when we pick the value from the four-area Matrix, we must change it in sign (i.e., one multiplies by  $-1$ ). One starts from the CFO, in cell I26:

 $\mathcal{L}_{\text{max}}(\mathcal{L}_{\text{max}}(\mathcal{L}_{\text{max}}), \mathcal{L}_{\text{max}}(\mathcal{L}_{\text{max}}))$ 

 $I26 = (-1) * IDEX($  SplitScreenStrip!\$G\$68 : \$Y\$71, MATCH(\$F26, SplitScreenStrip!\$F\$68 : \$F\$71,0), , The operator "&" joins the text strings, so the formula "−"&I\$24 returns the symbol

the result of this formula is the number of the row in the four-area strip that has the same label as cell \$F26 ("−F<sup>o"</sup>) MATCH("–"&I\$24, SplitScreenStrip!\$G\$67 : \$Y\$67, 0) The formula written for the cell I26 can be used for  $\sim$ 

the result of this formula is the number of the column in the four-area strip that has the same label (preceded by "–") as cell I\$24  $($ "– $F_0$ ")  $\big)$  $\frac{1}{180}$  is coll I\$24 (" $\frac{1}{160}$ ାிబ  $\frac{1}{n}$ 

(see Figure 44).  $T_1$  and  $T_2$  and  $T_3$  and paste it in the range  $I_3$ 

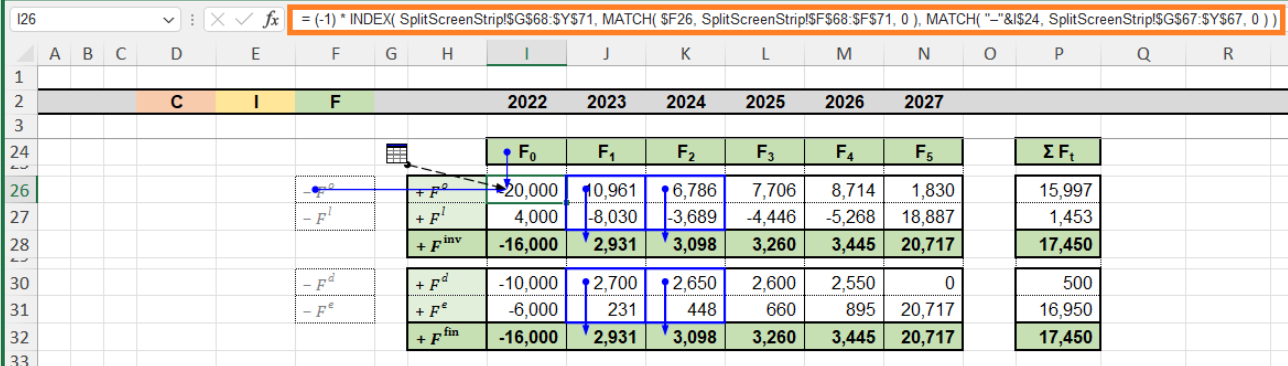

 $\mathbf{F}_{i}$  and  $\mathbf{A}_{i}$  Cell I26 contains the formula for picking the operating soak flow  $\mathbf{F}_{i}^{0}$  as of the period  $\mathbf{F}_{i}^{0}$ . **Figure 44.** Cell I26 contains the formula for picking the operating cash flow  $F^o$  as of the period  $t = 0$ ; cells I28:N28 and I32:N32 contain the sums of the two rows above ("TransMatrix" sheet).

" $-$ " alongside the content of the cell I24, i.e., it returns the value  $-F_0$ : this operation is necessary, because the labels in the "TransMatrix" sheet are "*F*<sub>0</sub>", "*F*<sub>1</sub>", "*F*<sub>2</sub>", "*F*<sub>3</sub>", "*F*<sub>4</sub>", " $F_5$ ", but in the "SplitScreenStrip" sheet the labels are " $-F_0$ ", " $-F_1$ ", " $-F_2$ ", " $-F_3$ ", " $-F_4$ ",  $\epsilon$  that the operations sustain the debt and leave some extra case some extra cases of  $\epsilon$ The operator "&" joins the text strings, so the formula "−"&I\$24 returns the symbol "−*F*5".

The formula written for the cell I26 can be used for I27, I30, and I31 as well. Rows 28 and 32 contain the sums of the previous rows:

$$
\underbrace{I28}_{F_0^{\text{inv}}} = \text{SUM}(\underbrace{I26}_{F_0^o + F_0^I}; \underbrace{I32}_{F_0^{\text{fin}}} = \text{SUM}(\underbrace{I30}_{F_0^d + F_0^e}; \underbrace{I31}_{F_0^d + F_0^e})
$$

The analyst can then copy the cell range  $I26$  : I32 and paste it in the range J26 : N32 (or, more simply, use the fill handle).

FCFE AND CFL. The CFS in the Transposed Matrix enables the analyst to disclose an important piece of information: the Free Cash Flow to (or from) Equity (FCFE). It is obtained by consolidating the CFO and CFD row (i.e.,  $\text{FCFE}_t = F_t^o - F_t^d$ ). A positive FCFE indicates that the operations sustain the debt and leave some extra cash that may be distributed to shareholders or reinvested in liquid assets; a negative FCFE indicates that the operations cannot service the debt, so a financial deficit exists which must be covered either by equity or by liquid assets or by new borrowing (see Figure 45 below. See also Part I, Section 9). In both cases, it is necessary to make a decision on the CFL: if FCFE is positive, it is necessary to make a payout decision (how much will be retained in the firm and how much will be distributed to equityholders?); if FCFE is negative, it is necessary to make a

 $\overline{1}$  $\overline{2}$ 

 $\overline{3}$ 

 $35$ 

financing decisions (how much will be financed by cash withdrawals, by issuance of new shares, or by new borrowing?). In other words, CFE is a decision variable from  $t = 0$  to  $t = n - 1$  (at  $t = n$ , the project ends and the CFE is equal to the sum of the last FCFE and the end-of-period balance of liquid assets (see Part I, Equations (61) and (62)).

### CODE INSTRUCTIONS: FILLING THE CFL STRIP

The FCFE matrix is simply a different representation of the data in the cash-flow submatrix of Transposed Matrix (see Part I, right matrix in Equation  $(63)$ ). It can be placed in the "TransMatrix" sheet, rows 37:40, below the Transposed Matrix:  $T$ ransmatrix" sheet, rows 37:40, below the Transposed Matrix:  $T$ 

$$
\underbrace{138}_{\text{FCFE}_0} = \underbrace{126}_{F_0^o} - \underbrace{130}_{F_0^d}
$$
\n
$$
\underbrace{139}_{-F_0^e} = (-1) * \underbrace{131}_{F_0^e}
$$
\n
$$
\underbrace{140}_{-F_0^l} = \underbrace{138}_{\text{FCFE}_0} + \underbrace{139}_{-F_0^e}
$$

 $M40$  $= M38 + M39$  $\mathbf{v}$  :  $f_x$  $\Delta$  $B \cap C$  $\overline{D}$ Þ r. G  $H$  $\overline{\mathsf{K}}$ M Ń  $\circ$ **D**  $\Omega$ Ï. 2022 2024 2023 2025 2026 2027  $\frac{24}{10}$  $F<sub>0</sub>$  $F<sub>1</sub>$  $F<sub>2</sub>$  $F<sub>3</sub>$  $F_A$  $F<sub>5</sub>$  $\Sigma$  F<sub>t</sub> 10,961  $26$  $20,000$ 6,786 7,706 8 7 1 4 1830 15 997  $+ F$  $-8.030$ 18,887  $\overline{27}$  $4000$  $-3689$  $-4446$  $-5, 268$  $1453$ - F 28  $16,000$ 2,931 3,098 3,260  $3,445$  $20,717$  $17,450$  $+ F^1$ 10.000 2.700 2.650 2.600  $2550$ 500  $30^{\circ}$  $\overline{0}$  $+ F'$  $-F$  $31$  $-6,000$  $231$ 20.717 16,950  $\overline{AAB}$ 660 895 32  $16,000$  $|2,931|$ 3,098  $3,260$  $3,445$  $20,717$ 17,450  $+ F^1$ 33 Cash flow from or to liquid assets 34 36  $F_0$  $F<sub>1</sub>$  $\mathsf{F}_2$  $F<sub>3</sub>$  $F_A$  $F<sub>5</sub>$  $96,164$ 38 10,000 8.261 4.136  $5,106$ 1,830 FCFE 39 6.000  $-231$  $-448$  $-660$  $-895$  $-20,717$  $F$  $-4,000$  $8,030$ 3,689 4,446  $40$  $\frac{1}{5.268}$  $-18,887$  $-F^{l}$ 

> **Figure 45.** The FCFE at time =4 (cell M38) is positive and equal to USD 6,164. Part of it is distribrigute to: The first definite  $t = \pm \sqrt{3}$ **Figure 45.** The FCFE at time  $t = 4$  (cell M38) is positive and equal to USD 6,164. Part of it is distributed by the first contract of its distributed to the firm's shareholders ( $F_4^e$  = USD895), the remaining part is retained by the firm and reinvested in liquid assets ( $-F_4^l =$  USD5, 268). This figure is necessary for calculating  $C_4^l$  and, therefore, completing the BS as of period 4. The CFE at time  $t = 5$ , when the project ends, is  $F_5^e =$  USD20, 717, equal to the 18,887). FCFE (USD 1,830) plus the end-of-period balance of liquid assets (USD 18,887).

> THE BENCHMARK TRANSPOSED MATRIX. It is convenient to build the Transposed Matrix for the benchmark as well (see Part I, Equation (87)). Matrix for the benchmark as well (see Part I, Equation (87)).

It will turn out to be computationally helpful when appraising the project. It will turn out to be computationally helpful when appraising the project.

### CODE INSTRUCTIONS: BUILDING THE BENCHMARK TRANSPOSED MATRIX

For the Transposed Matrix in rows 4:32. Each cell of this new structure contains the same for the Transposed Matrix in rows 452: Each cell of this new structure comains the same<br>formula as the corresponding cell of transposed matrix, but different in the strip where the amounts are picked up: the source of data of the project Transposed Matrix is the same formula as the corresponding cell of the corresponding cell of the corresponding cells of the strip  $\left( \frac{c_1}{c_2}, \frac{c_2}{c_1}, \frac{c_1}{c_2}, \frac{c_2}{c_1}, \frac{c_1}{c_2}, \frac{c_2}{c_1}, \frac{c_1}{c_2}, \frac{c_2}{c_1}, \frac{c_1}{c_2}, \frac{c_2}{c_1}, \frac$ project strip (rows 68:71 of the "SplitScreenStrip" sheet), whereas the source of data of the The analyst creates, in rows 45:73 of the "TransMatrix" sheet, a structure like the one created

(see Figure 45). (see Figure 45).

 $\overline{\mathbf{R}}$ 

benchmark Transposed Matrix is the benchmark strip (rows 83:86 of "SplitScreenStrip" sheet). For example, the value  $V_0^o$  in cell I47:

> I47 = INDEX( SplitScreenStrip!\$G\$83 : \$Y\$86, MATCH(\$D47, SplitScreenStrip!\$D\$83 : \$D\$86, 0) , the result of this formula is the number of the row in the benchmark four-area strip that has the same label as cell  $$D47 ("+V<sup>o</sup>)$ MATCH(I\$45, SplitScreenStrip!\$G\$82 : \$Y\$82, 0)

> > the result of this formula is the number of the column in the benchmark four-area strip that has the same label as cell I\$45 ( $"V_0"$ )

)

(see Figure 46).

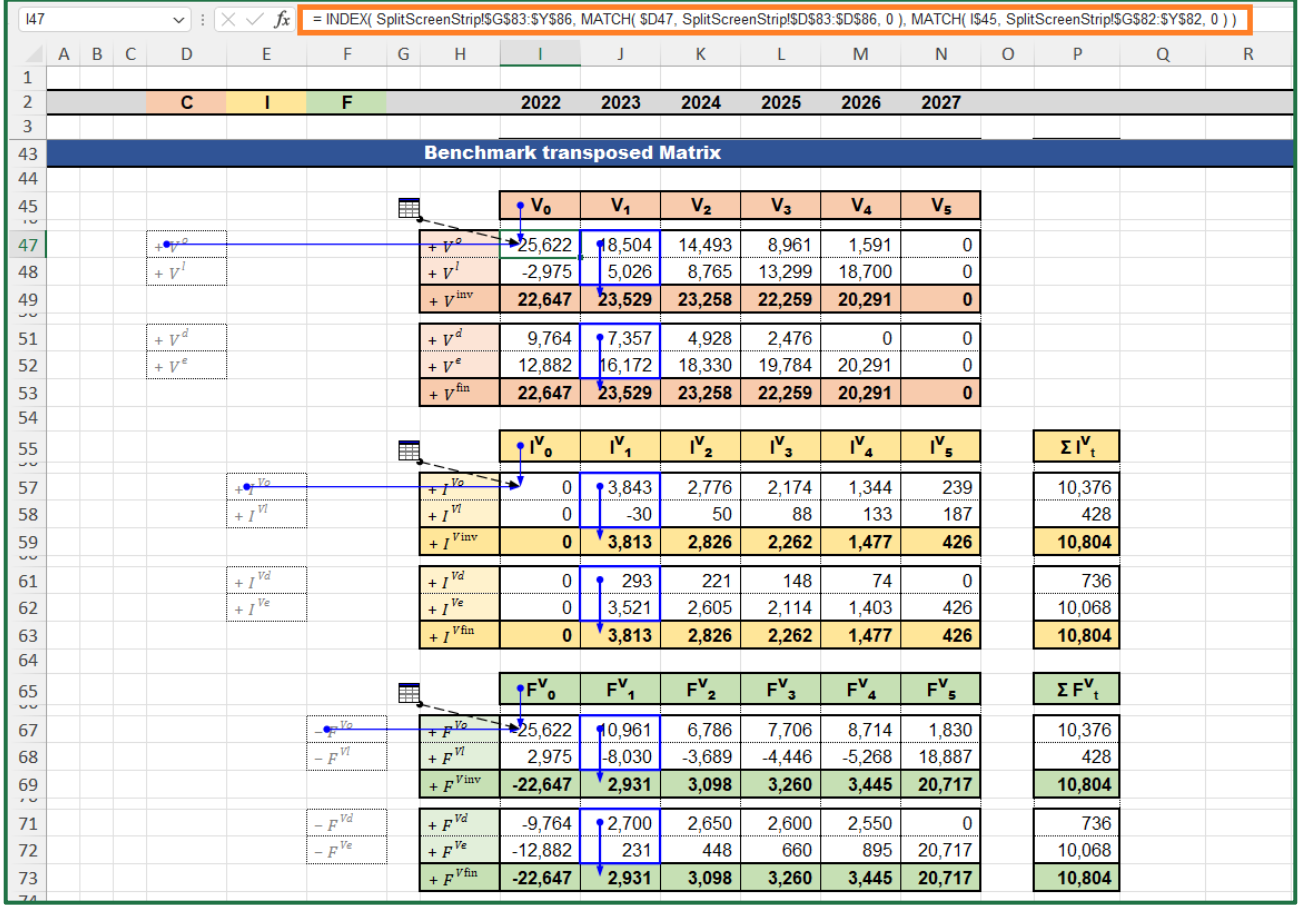

**Figure 46.** Benchmark Transposed Matrix. Cell I47 contains the formula for picking up the economic **Figure 46.** Benchmark Transposed Matrix. Cell I47 contains the formula for picking up the economic value of operating assets  $V^{\circ}$  as of period  $t = 0$  ("TransMatrix" sheet).

The formula written for the cell I47 can be used for I48, I51, and I52 as well. Rows 49 and 53 contain the sums of the previous rows:  $\mathbf{I}$ 

$$
\underbrace{I49}_{V_0^{\text{inv}}} = \text{SUM}(\underbrace{I47 : I48}_{V_0^o + V_0^l}) \quad \underbrace{I53}_{V_0^{\text{fin}}} = \text{SUM}(\underbrace{I51 : I52}_{V_0^d + V_0^e})
$$

The value  $I_0^{V_0}$  in cell I57 is obtained as

$$
157 = \text{INDEX}(\text{SplitScreenStrip!}\$G$83 : $Y$86, \text{MATCH}(\$E57, SplitScreenStrip!}\$D$83 : $D$86, 0), \text{MATCH}("+"&I$55, SplitScreenStrip!}\$G$82 : $Y$82, 0)
$$

The formula written for cell I57 can be used for I58, I61, and I62 as well. Rows 59 and 63 contain the sums of the previous rows:

$$
\underbrace{159}_{I_0^{\text{Vinv}}} = \text{SUM}(\underbrace{157:158}_{I_0^{\text{V0}} + I_0^{\text{VI}}}) \quad \underbrace{163}_{I_0^{\text{Vfin}}} = \text{SUM}(\underbrace{161:162}_{I_0^{\text{Vd}} + I_0^{\text{Ve}}})
$$

The value  $F_0^{V_0}$  in the cell I67 is obtained as

$$
I67 = (-1) * INDEX( \text{SplitScreenStrip!$\$G$$83}: \$Y$86, \text{MATCH$($F67, SplitScreenStrip!$\$D$83}: \$D$86, 0), \text{MATCH$($`` - "&I$65, SplitScreenStrip!$\$G$82}: \$Y$82, 0) \}
$$

The formula written for cell I67 can be used for I68, I71, and I72 as well. Rows 69 and 73 contain the sums of the previous rows:

$$
\underbrace{I69}_{F_0^{\text{Vinv}}} = \text{SUM}(\underbrace{I67:168}_{F_0^{\text{V0}} + F_0^{\text{VI}}}) \quad \underbrace{I73}_{F_0^{\text{Vfin}}} = \text{SUM}(\underbrace{I71:172}_{F_0^{\text{Vd}} + F_0^{\text{Ve}}})
$$

The Transposed Matrix makes it easy to calculate the sums of all the rows, which will be employed for computing the measures of worth in Module 7. The analyst uses column P in the "TransMatrix" sheet for calculating the sums of the rows. For example, one can calculate the sum of book values,  $C = \sum_{t=0}^{n} C_t$  in cell P6:

$$
\mathsf{P6} = \mathsf{SUM}(\underbrace{\mathsf{16} : \mathsf{N6}}_{\mathsf{C}_0^0, \mathsf{C}_1^0, \dots, \mathsf{C}_n^0}
$$
\n
$$
\underbrace{\mathsf{N6}^n}_{\mathsf{C}_{t=0}^n, \mathsf{C}_t^0}
$$

(see Figure 47).

The formula written for cell P6 can be used for P7, P8, P10, P11, and P12 as well. In the same way, the calculation of the sum of incomes and cash flows is possible in the other submatrices of the project (cells P16:P18, P20:P22, P26:P28, and P30:P32) and of the benchmark (cells P57:P59, P61:P63, P67:P69, and P71:P73).

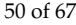

,

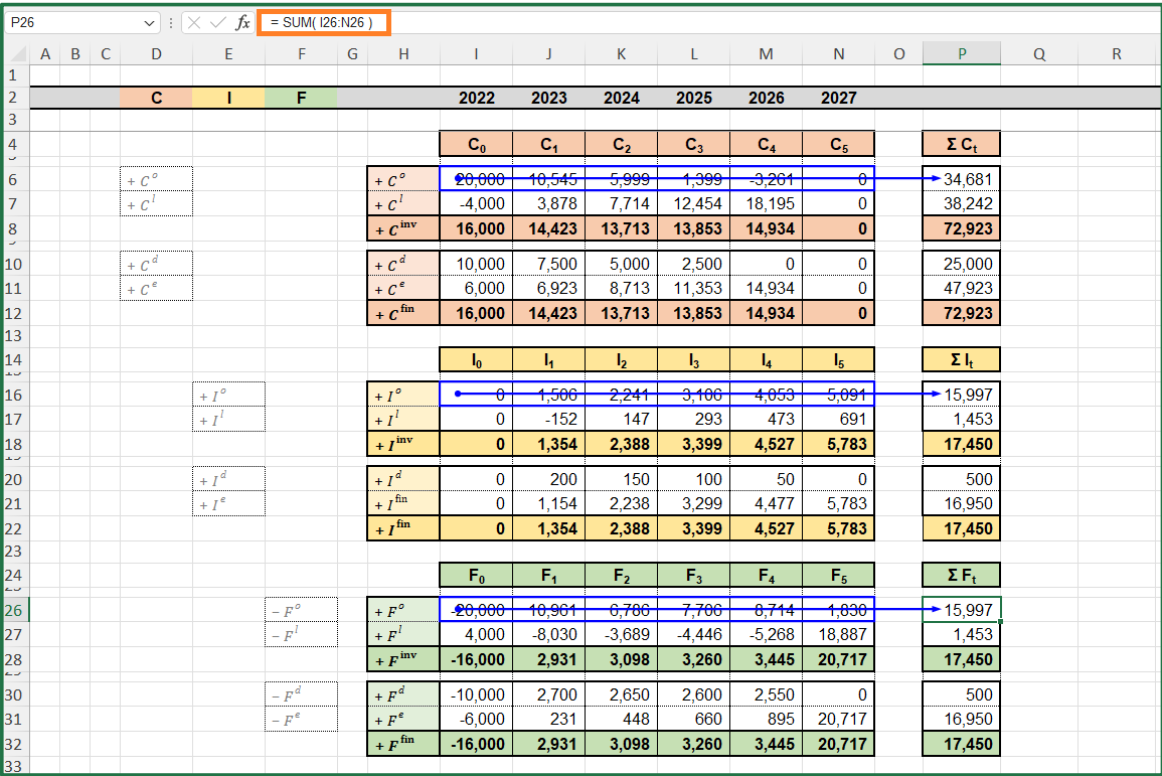

**Figure 47.** Column P contains the sums of the rows ("TransMatrix" sheet). **Figure 47.** Column P contains the sums of the rows ("TransMatrix" sheet).

6.2. Reshaping the Strip as a Set of Conventional Financial Statements

 $t_{\rm eff}$  same way, the same way, the sum of the sum of incomes and cash flows is possible in the other in the other in the other in the other in the other in the other in the other in the other in the other in the other i A different representation of the output is in the form of standard financial statements. Using report forms, the BS, IS, and CFS are laid out in report form (see also Part I, Figure 3).

### CODE INSTRUCTIONS: STRUCTURE OF FINANCIAL STATEMENTS

The analyst creates, in his workbook, a new sheet — "ConventionalFinStat" — and sets up some ranges of cells to host the pro forma BSs, ISs, and CFs (Figures 48–50).

Each row contains a label in column D, E, or F: they are references of the values in the split-screen strip and report the capital amounts, incomes, and cash flows.

of the project. The analyst picks up the values for period 0 from the "SplitScreenStrip" sheet and feeds them into the conventional BS, IS, and CFS. Then, it suffices to copy and paste (or drag the fill handle) to fill the strip of all the project's BSs. The standard pro forma financial statements are just a different way to show the results

### CODE INSTRUCTIONS: FILLING THE BALANCE SHEET

An effective technique for catching the figures from the split-screen strip is the use of the combinate functions INDEX and MATCH. The technique is the same described in the previous sections. For example, the AR are obtained as follows:

L11 = INDEX( SplitScreenStrip!\$13 : \$23, MATCH(\$D11, SplitScreenStrip!\$D\$13 : \$D\$23, 0)

> the result of this formula is the number of the row in the split-screen strip that has the same label as cell \$D11 ( $+AR''$ ) MATCH(L\$7, SplitScreenStrip!\$12 : \$12, 0)

the result of this formula is the number of the column in the split-screen strip that has the same label as cell L\$7 ( $(C_0)$ ) )

(see Figure 51).

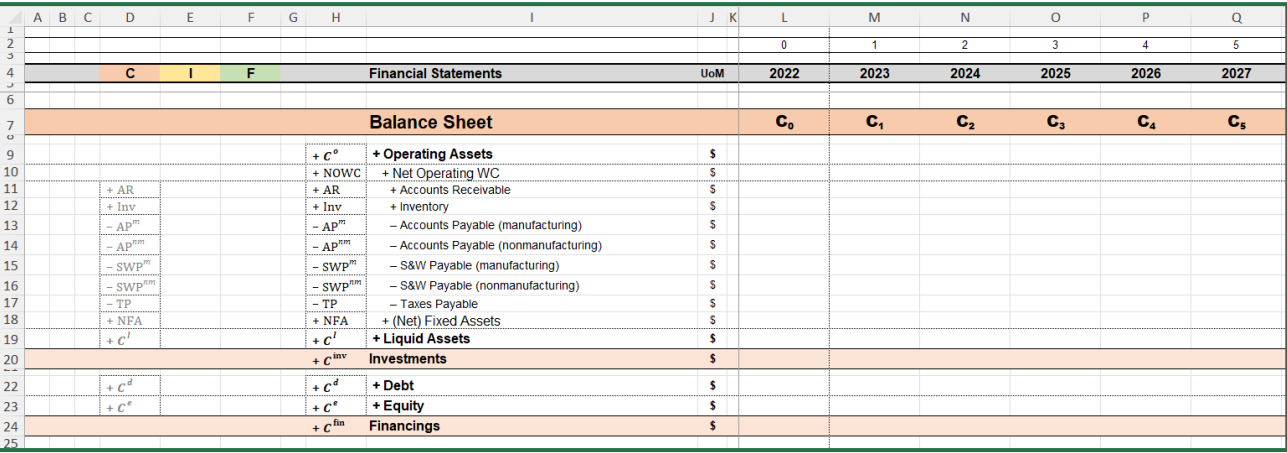

*J. Risk Financial Manag.* **2023**, *15*, x FOR PEER REVIEW 55 of 71

# Figure 48. Structure of the balance sheets in the spreadsheet ("ConventionalFinStat" sheet).

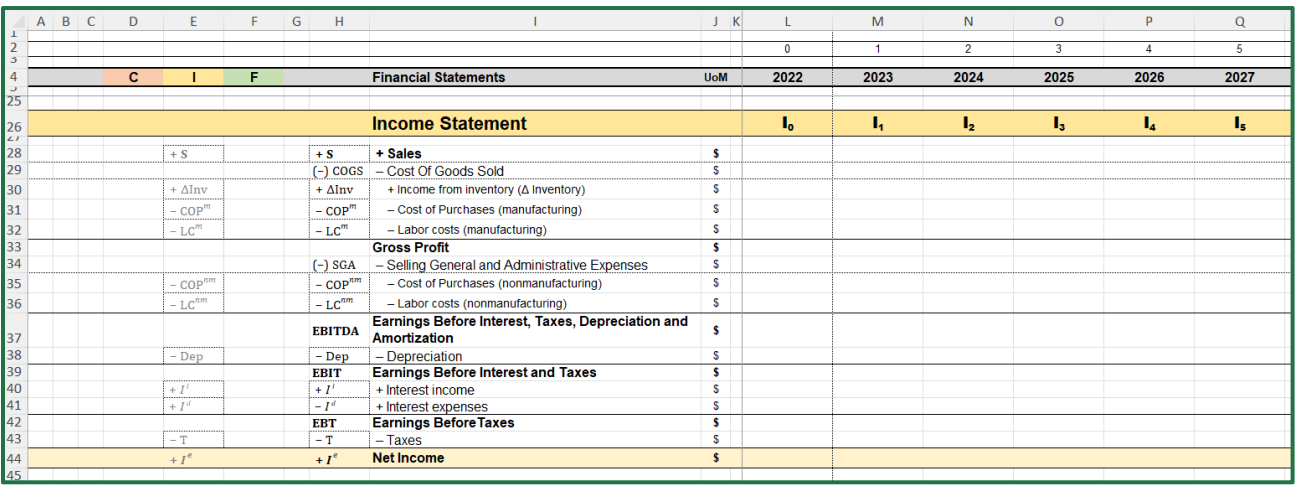

Figure 49. Structure of the income statements in the spreadsheet ("ConventionalFinStat" sheet).

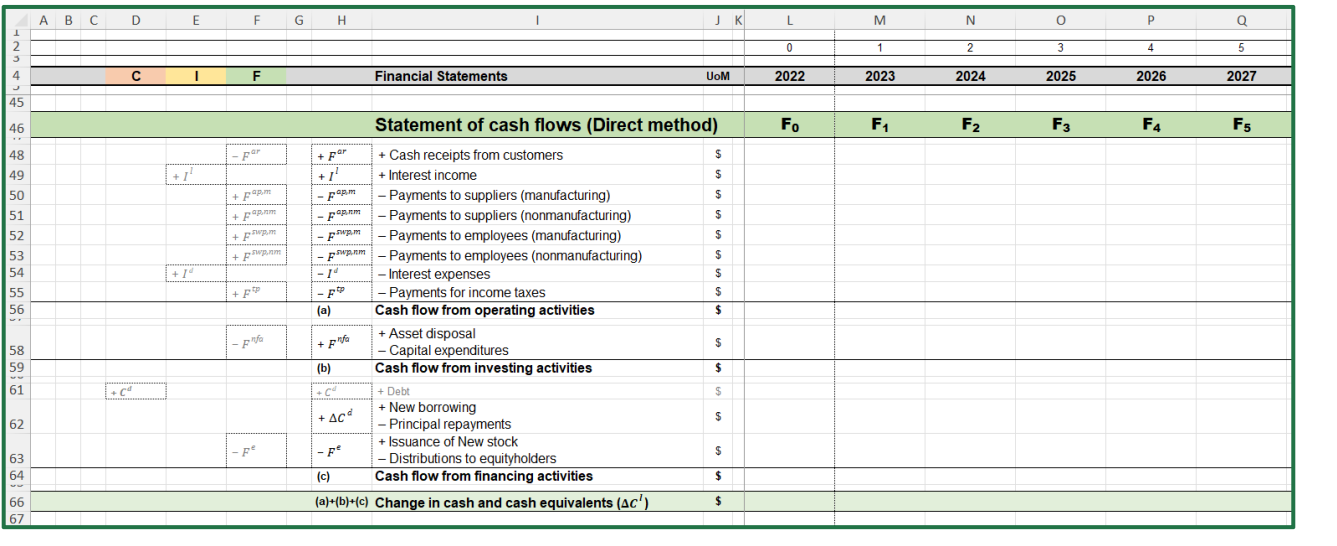

Figure 50. Structure of the cash flow statements in the spreadsheet ("ConventionalFinStat" sheet).  $\mathbb{E}_{\mathbb{E}_{\mathbb{E}_{\mathbb{E}}}$  row contains a label in column D, E, or  $\mathbb{E}_{\mathbb{E}_{\mathbb{E}}}$  the values in  $\mathbb{E}_{\mathbb{E}_{\mathbb{E}}}$ 

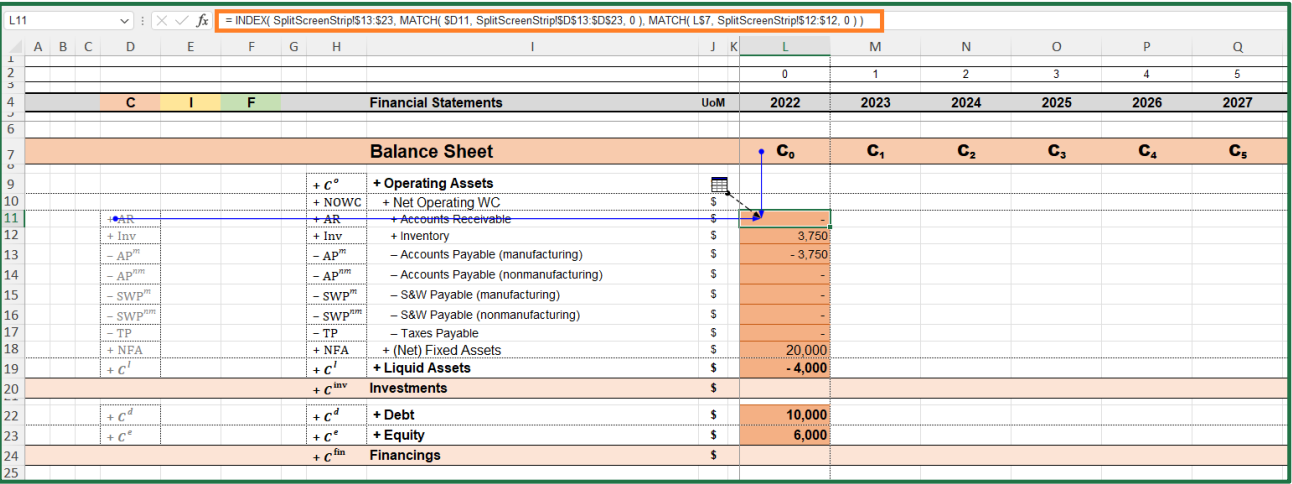

Figure 51. Cell L11 contains the formula for picking the Account Receivables (+AR of period  $t = 0$ **Figure 51.** Cell L11 contains the formula for picking the Account Receivables (+AR of period  $t = 0$ from the split-screen strip ("ConventionalFinStat" sheet).

Every cell of the BS that contains a value calculated in the split-screen strip can be Every cell of the BS that contains a value calculated in the split-screen strip can be filled using the function INDEX-MATCH: the analyst can copy cell L11 and paste it in filled using the function INDEX-MATCH: the analyst can copy cell L11 and paste it in cells L12:L19 and L22:L23, as shown in Figure 51.

Other cells are partial sums of the values in the split-screen strip. An example is cell Other cells are partial sums of the values in the split-screen strip. An example is cell L10, which contains the value of the net operating working capital, NOWC:

$$
\underbrace{L10}_{+NOWC_0} = SUM(\underbrace{L11:L17}_{+AR_0+Inv_0-AP_0'''-AP_0''''-SWP_0'''-SWP_0''''-TP_0}))
$$

or cells L9, L20, and L24:

(see Figure 51).

$$
L9 = L10 + L18
$$
  
\n
$$
L9 = L10 + L18
$$
  
\n
$$
L20 = L9 + L19
$$
  
\n
$$
C_0^{\text{inv}} = C_0^0 + L19
$$
  
\n
$$
C_0^{\text{inv}} = C_0^0 + C_0^1
$$
  
\n
$$
L24 = L22 + L23
$$

as represented in Figure 52. as represented in Figure 52.

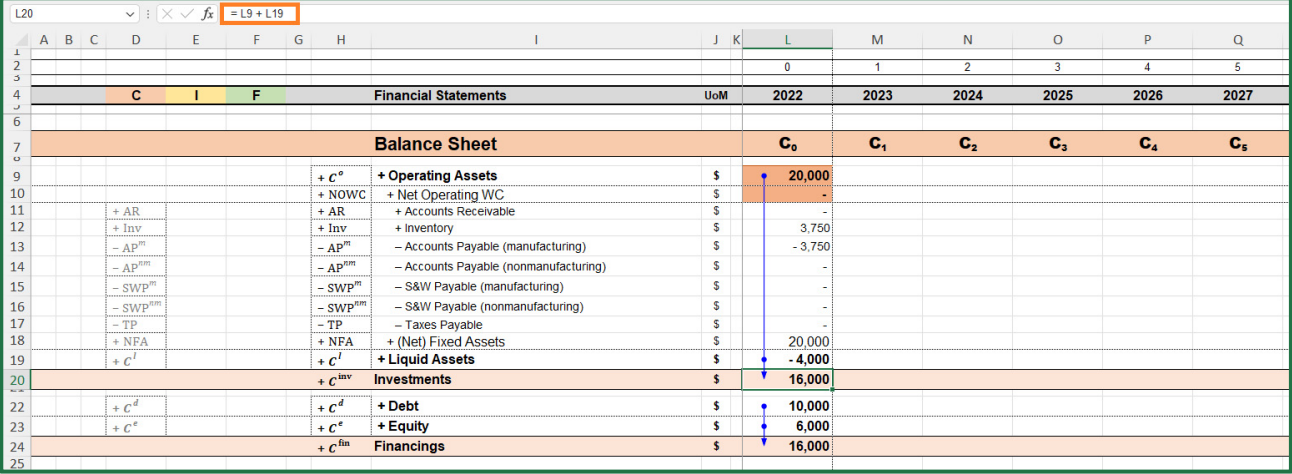

Figure 52. Cell L20 contains the formula fur summarizing  $C^0$  and  $C^{\dagger}$  which determine  $C^{\text{inv}}$  ("Con **Figure 52.** Cell L20 contains the formula fur summarizing  $C^o$  and  $C^l$ , which determine  $C^{\text{inv}}$  ("ConventionalFinStat" sheet).

,

Once the BS for  $t = 0$  has been completed, the analyst can copy the cell range  $L9 : L24$ and paste it in the cell range  $M9:Q24$  (or, more simply, use the fill handle).

### CODE INSTRUCTIONS: FILLING THE INCOME STATEMENT

The structure of the formula used for filling the BS can be used for filling the IS. An example of the formula is  $\sigma$  and formula used for  $\sigma$  for  $\sigma$  for  $\sigma$  for  $\sigma$  and  $\sigma$ . An example  $\sigma$ 

 $L30 = INDEX$  (SplitScreenStrip!\$13:\$23, MATCH(\$E30, SplitScreenStrip!\$E\$13: \$E\$23, 0) the result of this formula is the number of the row in the

split-screen strip that has the same label as cell \$E30 ("+∆Inv") MATCH("+"&L\$26, SplitScreenStrip!\$12 : \$12, 0)

the result of this formula is the number of the column in the split-screen strip that has the same label (preceded by+) as cell L\$26 ("*I*<sub>0</sub>")  $\lambda$  $\gamma$ 

(see Figure 53). (see Figure 53).

("ConventionalFinStat" sheet).

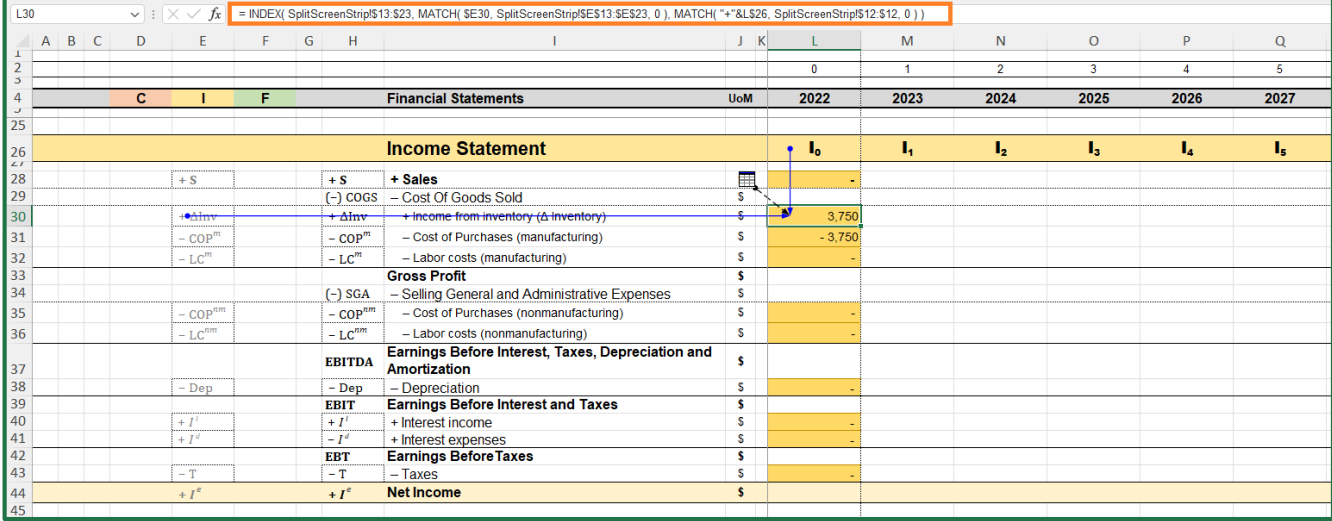

**Figure 53.** Cell L30 contains the formula for picking the inventory variation,  $+\Delta$ Inv, of period *t* = 0 ("ConventionalFinStat" sheet). ("ConventionalFinStat" sheet).

 $I^d$  is a special case, in the sense that, while  $+I^d$  is available in the split-screen strip, the value  $-I^d = (-1) \cdot I^d$  is actually required in the IS scheme:

> L41 =  $(-1)$  \* INDEX(SplitScreenStrip!\$13 : \$23, MATCH(\$E41, SplitScreenStrip!\$E\$13 : \$E\$23, 0), MATCH("+"&L\$26, SplitScreenStrip!\$12 : \$12, 0) )

The intermediate components of the income statements are not in the split-screen strip, so the analyst must calculate them in this layout:

$$
\begin{array}{rcl} \underline{L29} & = \text{SUM}(& \underline{L30}: \underline{L32} \\ -\text{COGS}_0 & & +\Delta \text{Inv}_0 - \text{COP}_0^m - \text{LC}_0^m \\ \underline{L33} & = & \underline{L28} + & \underline{L29} \\ \text{GrossProfit}_0 & +\text{Sales}_0 & -\text{COGS}_0 \\ \underline{L34} & = \text{SUM}(& \underline{L35}: \underline{L36} \\ -\text{SGA}_0 & & -\text{COP}_0^{mm} - \text{LC}_0^{mm} \\ \underline{L37} & = & \underline{L33} + & \underline{L34} \\ \text{EBITDA}_0 & \text{GrossProfit}_0 & -\text{SGA}_0 \\ \underline{L39} & = \text{SUM}(& \underline{L37}: \underline{L38} \\ \text{EBIT}_0 & & +\text{EBITDA}_0 - \text{Dep}_0 \\ \underline{L42} & = \text{SUM}(& \underline{L39}: \underline{L41} \\ \text{EBIT}_0 & & +\text{EBITD4}_0 - \text{Id} \\ \end{array}
$$

(see also Part I, Figure 5). The net income,  $I_t^e$ , is available in the split-screen strip as well. Of course, the analyst can pick it up and feed it into the conventional scheme (with the combined function INDEX-MATCH) or calculate it as

$$
\underbrace{L44}_{I_0^e} = SUM(\underbrace{L42: L43}_{+EBT_0-T_0}).
$$

The analyst can now copy the range L28 : L44 and paste it in the cell range M28 : Q44 (or, more simply, use the fill handle).

CODE INSTRUCTIONS: FILLING THE CASH FLOW STATEMENT The structure of the formula used for filling the BS and for the IS can be used for filling the Cash Flow Statement. An example of the formula is

,

L48 =  $(-1)$  \* INDEX( SplitScreenStrip!\$13 : \$23,

MATCH(\$F48, SplitScreenStrip!\$F\$13 : \$F\$23, 0)

the result of this formula is the number of the row in the split-screen strip that has the same label as cell \$F48 ("-F<sup>ar"</sup>) MATCH("–"&L\$46, SplitScreenStrip!\$12 : \$12, 0)

the result of this formula is the number of the column in the split-screen strip that has the same label (preceded by−) as cell L\$46 ("–*F*0")  $\lambda$ 

(see Figure 54).

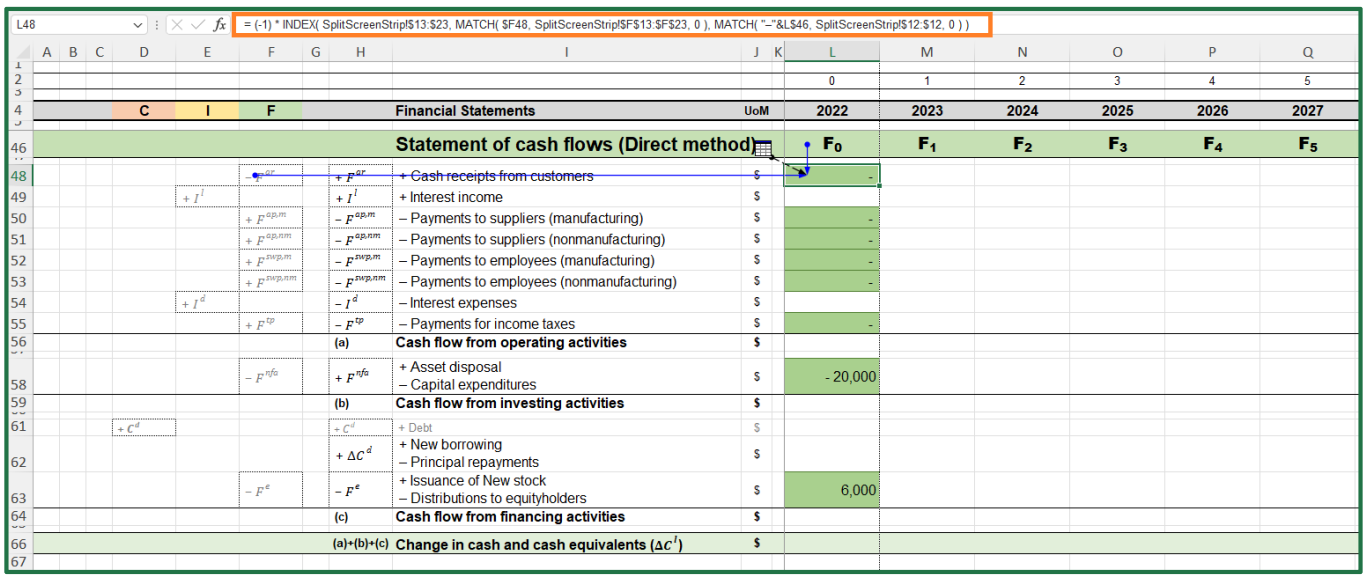

**Figure 54.** Cell L48 contains the formula for picking up the cash receipts from customers,  $+F^{ar}$ , of period = 0 ("ConventionalFinStat" sheet). period *t* = 0 ("ConventionalFinStat" sheet).

The statement of cash flows contains values that the analyst can find in the cash-flow The statement of cash flows contains values that the analyst can find in the cash-flow column of the split-screen strip (e.g.,  $F^{ar}$ ,  $F^{ap,m}$ ,  $F^{ap,nm}$ ), but it also contains values available in the income columns  $(I^l, I^{\bar{d}})$ . For these figures, the analyst can use the same formula employed for the IS. An example of the formula is employed for the IS. An example of the formula is

 $L49 = INDEX$  (SplitScreenStrip!\$13: \$23, MATCH( \$E49, SplitScreenStrip! \$F\$13: \$F\$23, 0 ), MATCH(\$E49, SplitScreenStrip!\$F\$13 : \$F\$23, 0), MATCH( "– "&L\$26, SplitScreenStrip! \$12: \$12, 0 ) MATCH("–"&L\$26, SplitScreenStrip!\$12 : \$12, 0) )

∆*C*<sup>*d*</sup> is a special case because it is not available in the split-screen strip. However, the value ௗ does appear in the strip, so the analyst can pick it up with the formula already used *C <sup>d</sup>* does appear in the strip, so the analyst can pick it up with the formula already used for the BS:

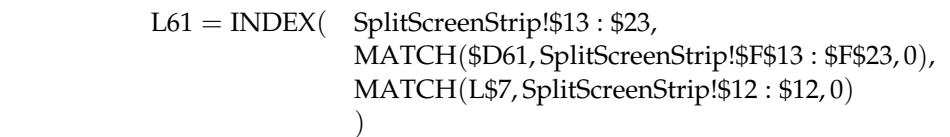

The variation  $\Delta C_t^d$  is  $\Delta C_t^d = C_t^d - C_{t-1}^d$ ; in spreadsheet formula, this means, for period 0,

$$
\underbrace{L62}_{\Delta C_0^d} = \underbrace{L61}_{C_0^d} - \underbrace{K61}_{C_{-1}^d}
$$

(see Figure 55).

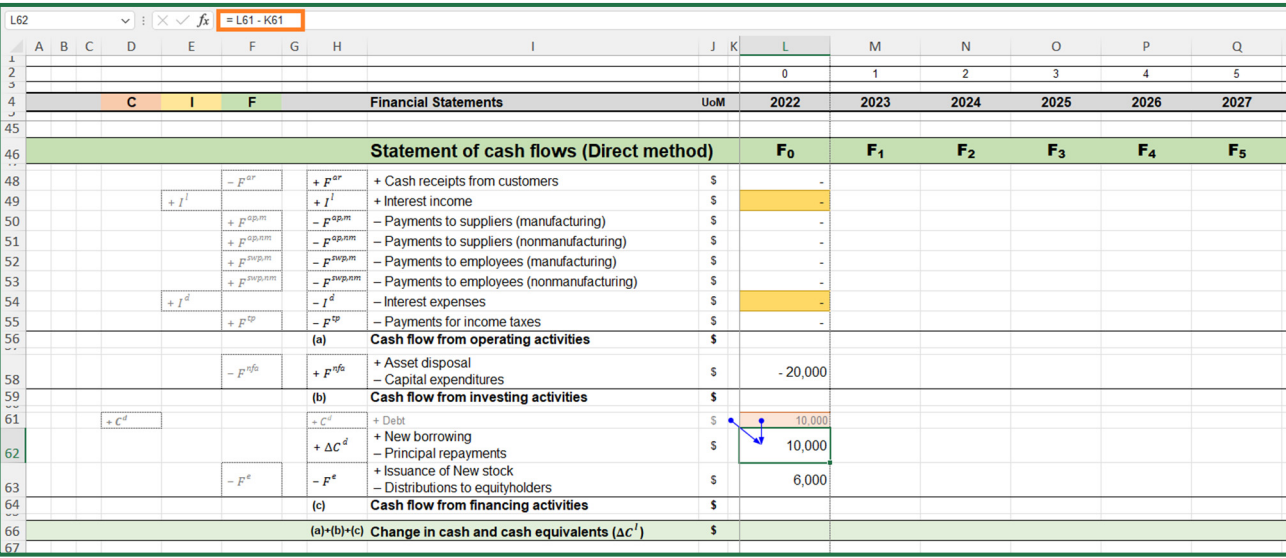

Figure 55. Cell L62 contains the formula for calculating the variation  $\Delta C_0^d$  as the difference between values in row 61 ("ConventionalFinStat" sheet). values in row 61 ("ConventionalFinStat" sheet).

The three classes of cash flows of the standard CFS are obtained by summing the The three classes of cash flows of the standard CFS are obtained by summing the individual items: individual items:

Cash flow from operating activities

\n
$$
= \text{SUM}(\underbrace{L48 : L55}_{H0' + F_0^{ar} + I_0^l} - F_0^{ap, nm} - F_0^{ap, nm} - F_0^{sup, nm}
$$
\n
$$
-F_0^{sup, nm} - I_0^d - F_0^{tp}
$$
\n
$$
= \underbrace{L59}_{\text{Cash flow from investing activities}} = \underbrace{L58}_{H_0^{nf} \text{axis}}
$$
\nCash flow from financing activities

\n
$$
+F_0^{nf} = \text{SUM}(\underbrace{L62 : L63}_{\text{A} \text{axis}}).
$$

The sum of the three components above is the change in cash and cash equivalents (∆ ): The sum of the three components above is the change in cash and cash equivalents ( $\Delta C^l$ ):

L66 = L56 + L59 + L64

$$
L66 = L56 + L59 + L64
$$

The analyst can copy the range L48 : L66 and paste it in range M48 : Q66 (or, more simply, use the fill handle).

# 7. Module 7: Assessing Value Creation and Financial Efficiency

As we have seen, the NPVs can be found in the MVA matrix. This section is addressed to calculating some measures of economic profitability that provide different pieces of information from the NPV but are NPV-consistent and, therefore, reciprocally consistent. They offer an alternative, but logically equivalent, view on the project's value creation and financial efficiency (see Part I, Section 13). A new sheet for the presentation of the absolute and relative measures of worth must be created, called "ValueCreation". In it, we report the NPV and the economic residual income (ERI), which are absolute measures of worth, and, in addition, the rate of return  $(i)$  and the cash-flow return on capital (CFROC), along with the corresponding benchmark rates of return (respectively,  $\rho$  and CFROC<sup>*V*</sup>), which are relative measures of worth.

# *7.1. Economic Residual Income (ERI) 7.1. Economic Residual Income (ERI)*

The ERI informs about how value creation may be apportioned across the various The ERI informs about how value creation may be apportioned across the various across the various contributed to increase shareholders' wealth in the periods, that is, how the project has contributed to increase shareholders' wealth in the

various periods. The total of such ERIs provide the overall value created (see Part I, Sections 12 and 13).

### CODE INSTRUCTIONS: ERI TABLE

The analyst creates, in his workbook, a new sheet called "ValueCreation", where he prepares a range of cells that can contain the table of the ERIs (see Figure 56). Columns A and B contain the labels of the area (*o*, *l*, *d*, *e*, inv, and fin), and a header row (row 6) which contains the numbers of the periods. Each cell of this range contains the ERI of one area, *I j*  $i_t$ <sup>*–I<sub>t</sub>Vj*</sup>  $t^{(v)}$ ,  $j = o$ , *l*, *d*, *e*, inv, fin. These values are already available (changed in sign) in the MVA Matrix (SplitScreenStrip!98:101), so the analyst can pick them up with the following formulas:  $f_0$   $\alpha$   $\beta$ ,  $\beta$ 

$$
C9 = (-1) * INDEX
$$
 (SplitScreenStrip! \$98: \$101 ,  
the MVA four-area Matrix

that contains the wanted values MATCH(\$B9, SplitScreenStrip!\$B\$98:\$B\$101, 0)

the result of this formula is the number of the row in MVA four-area Matrix that has the same label as cell  $\$B9$  ("o") MATCH(C\$6, SplitScreenStrip!\$9:\$9, 0) contains the numbers of the periods. Each cell of this range contains the ERI of one area,

the result of this formula is the number of the first column in the MVA four-area Matrix that has the same label as cell  $C$6 ("0")$ )  $\overline{1}$   $\overline{1}$   $\overline{$  $\mathfrak{g}$  is a complement to the set of the set of the set of the set of the set of the set of the set of the set of the set of the set of the set of the set of the set of the set of the set of the set of the set of the se ,

Then, the analyst copies and pastes the same formula for the whole strip C9:H12. The same table can also be framed in terms of investments vs. financings. For this purpose, it suffices to use the previous ERI strip. For example, for the ERI generated by the investments is calculated as  $T_{\text{total}}$  the analyst contract  $\overline{C_{\text{total}}}$   $\overline{C_{\text{total}}}$ .  $\overline{C_{\text{total}}}$ .  $\overline{C_{\text{total}}}$ .  $\overline{C_{\text{total}}}$ .  $\overline{C_{\text{total}}}$ .  $\overline{C_{\text{total}}}$ .  $\overline{C_{\text{total}}}$ .  $\overline{C_{\text{total}}}$ .  $\overline{C_{\text{total}}}$ .  $\overline{C_{\text{total}}}$ .  $\overline{C_{\text{total}}}$ .  $\overline{C_{\text{total$ 

$$
\underbrace{C14}_{\rm ERI^{inv}} = \text{SUM}(\underbrace{C9 : C10}_{\rm ERI^0 + ERI^l})
$$

The ERI informs that the project subtracts value for the firm's shareholders in the first two periods ( $-2367$  and  $-367$ ) but adds value in the remaining three periods (1185, 3074, and  $-367$ ) but adds value in the remaining three periods (1185, 3074, and  $-367$ ). .<br>5357). Overall, the Total ERI is positive and equal to 6882. It is calculated in column I as  $\text{ERI} = \sum_{t=0}^{n}$  $I = \sum_{k=1}^{n} (I_t - I_t^V)$ . In the spreadsheet,  $p_1 = \sum_{s} (I_t - I_{\tilde{t}})$ . In the spreadsheet,  $5357$ 

$$
I9 = SUM(C9: H9).
$$

As shown in Part I, Equations (96) and (102), the Total ERI is equal to the NPV. Therefore, calculating the ERIs represent a way for decomposing the NPV by periods. calculating the ERIs represent a way for decomposing the  $N$  by  $p$ 

|                | $\overline{A}$                        | <b>B</b> | C            | D                                                        | E                     | F           | G                     | н         |                  |
|----------------|---------------------------------------|----------|--------------|----------------------------------------------------------|-----------------------|-------------|-----------------------|-----------|------------------|
| $\overline{1}$ |                                       |          |              |                                                          |                       |             |                       |           |                  |
| $\overline{2}$ |                                       |          |              | <b>Measuring value creation and financial efficiency</b> |                       |             |                       |           |                  |
| 3              |                                       |          |              |                                                          |                       |             |                       |           |                  |
| 4              | <b>Economic Residual Income (ERI)</b> |          |              |                                                          |                       |             |                       |           |                  |
| 5              |                                       |          |              |                                                          |                       |             |                       |           |                  |
| 6              |                                       |          | $\mathbf{0}$ |                                                          | $\overline{2}$        | 3           | 4                     | 5         |                  |
|                |                                       |          |              |                                                          |                       |             |                       |           |                  |
|                |                                       |          |              |                                                          |                       |             |                       |           |                  |
| 8              |                                       |          | $I_0-IV$     | $L_1 - l^V_1$                                            | $I_{2}$ - $I_{2}^{V}$ | $I_x - I_y$ | $I_{4}$ - $I_{4}^{V}$ | $L - l^V$ | <b>Total ERI</b> |
| 9              |                                       | $\Omega$ | n            | $-2,338$                                                 | $-535$                | 932         | 2.709                 | 4.853     | 5,622            |
| 10             |                                       |          | $\Omega$     | $-122$                                                   | 97                    | 206         | 340                   | 504       | 1,025            |
| 11             |                                       | d        | $\Omega$     | $-93$                                                    | $-71$                 | $-48$       | $-24$                 | n         | $-236$           |
| 12             |                                       | e        | $\bf{0}$     | $-2.367$                                                 | $-367$                | 1.185       | 3.074                 | 5,357     | 6,882            |
| سم             |                                       |          |              |                                                          |                       |             |                       |           |                  |
| 14             | inv                                   |          | n            | $-2,460$                                                 | $-438$                | 1,138       | 3,050                 | 5,357     | 6,647            |
| 15<br>16       | fin                                   |          | 0            | $-2,460$                                                 | $-438$                | 1,138       | 3.050                 | 5,357     | 6,647            |

**Figure 56.** Economic residual income ("ValueCreation" sheet). the sum of project book values or the sum of "ValueCreation" sheet). It is convenient to pick and the sum of  $\mathbb{R}^n$  is convenient to pick  $\mathbb{R}^n$  is convenient to pick  $\mathbb{R}^n$  is convenient to pick  $\mathbb{R}^n$  is

,

### *7.2. Rate of Return, Average ERI, and Cash-Flow Return on Capital*

Beside (the NPV and the) Total ERI, which are absolute measures of worth, some useful information is provided by the relative measures of worth, which can be extracted with simple formulas (see Part I, Section 13). The formulas of the measures employ either the sum of project book values or the sum of benchmark amounts. It is convenient to pick up such figures from the "TransMatrix" sheet, where they have already been calculated. up such figures from the "TransMatrix" sheet, where they have already been calculated.

# CODE INSTRUCTIONS: SUMS OF ROWS OF THE TRANSPOSED MATRICES

The analyst builds a table in the "ValueCreation" sheet and reports all the sums calculated in the "TransMatrix" sheet (see Figure 57). For example: in the  $\sigma$  the  $\sigma$   $\sim$   $\sigma$ 

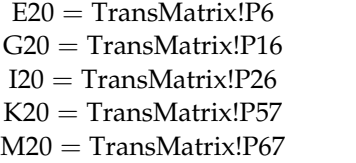

These values are used for assessing the project's economic profitability (see the code instructions helow) instructions below). M20 = TransMatrix! P67  $\sum_{i=1}^{n}$ 

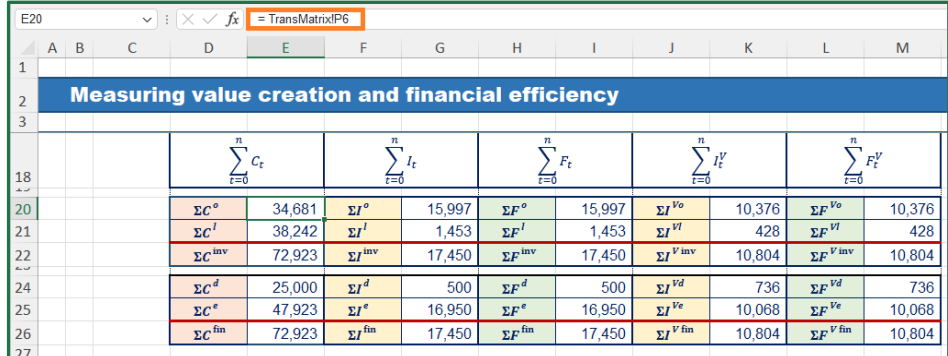

**Figure 57.** The table in the rows 18:26 contains the sums of the Transposed Matrices rows ("Value-**Figure 57.** The table in the rows 18:26 contains the sums of the Transposed Matrices rows ("ValueCreation" sheet).

### CODE INSTRUCTIONS: ABSOLUTE AND RELATIVE MEASURES OF ECONOMIC CODE INSTRUCTIONS: ABSOLUTE AND RELATIVE MEASURES OF ECONOMIC PROF- $\overline{C}$  and analyst sets up a range of can host that can host that can host the (absolute and relative) ITABILITY

The analyst sets up a range of cells that can host the values of the (absolute and relative) measures of worth, and the benchmark rate of return (see Figure 58).

 $\mathcal{L}(\mathcal{L})$ . As noted in Section 7, the NPV is equal to the MVA at  $\mathcal{L}(\mathcal{L})$  is equal to the MVA at  $\mathcal{L}(\mathcal{L})$ can be picked up from the MVA Matrix (rows 98:101 of the "SplitScreenStrip" sheet). For can be picked up from the MVA Matrix (rows 98:101 of the "SplitScreenStrip" sheet). For example, the NPV generated by the operations is obtained as example, the NPV generated by the operations is obtained as NPV (COLUMN D). As noted in Section 7, the NPV is equal to the MVA at  $t = 0$ , which

### D31 = SplitScreenStrip! J98 D31 = SplitScreenStrip!J98

 $\limsup$  this output is also equal to the operating Total ERI in cell IO). The (as we already know, this output is also equal to the operating Total ERI in cell I9). The  $\frac{1}{10}$ analyst can then copy cell D31 and paste it in cells D32, D35, and D36. The NPV of the investment and financing areas are the sums of the previous rows. For example, the  $\overline{a}$ investment NPV is calculated as

$$
\underbrace{D33}_{NPV^{inv}} = SUM(\underbrace{D31 : D32}_{NPV^0 + NPV^l})
$$

AERI (COLUMN F). The Average Economic Residual Income (AERI) is the ratio of Total ERI and the project's lifespan:

$$
F31 = \underbrace{19}_{\text{totalERI}^o} / \underbrace{Assumptions!\$H\$5}_{n}
$$

The analyst can copy cell F31 and paste it in cells F32, F35, and F36. The AERI of the investment and financing areas are the sums of the previous rows. For example, the investment AERI is:

$$
F33 = SUM(\underbrace{F31 : F32}_{AERI^0 + AERI^l})
$$

CFROC (COLUMN H). The Cash-flow return on capital (CFROC) is the ratio of the sum of cash-flows,  $F$  (=  $\sum_{t=0}^{n} F_t$ ), and the sum of book values,  $C$  (=  $\sum_{t=0}^{n} C_t$ ):

$$
CFROC = \frac{\sum_{t=0}^{n} F_t}{\sum_{t=0}^{n} C_t}
$$

The analyst can pick up the values of *F* and *C* from the table in rows 18:26:

$$
\underbrace{H31}_{CFROC^o} = \underbrace{I20}_{\sum_{t=0}^{n} F_t^o} / \underbrace{E20}_{\sum_{t=0}^{n} C_t^o}
$$

The analyst can then copy cell H31 and paste it in ranges H32:H33 and H35:H37.

RATE OF RETURN (COLUMN J). The rate of return of the project, *i*, is the ratio of the sum of project incomes,  $I = \sum_{t=0}^{n} I_t$  and the sum of the project book values, *C*:

$$
i = \frac{\sum_{t=0}^{n} I_t}{\sum_{t=0}^{n} C_t}.
$$

The analyst can grab the values of *I* and *C* from the table in rows 18:26:

$$
\underbrace{J31}_{i^o} = \underbrace{G20}_{\sum_{t=0}^n I_t^o} / \underbrace{E20}_{\sum_{t=0}^n C_t^o}.
$$

As explained in Part I, Section 13, *i* and CFROC must coincide, so J31 = H31, as we expect. The analyst can then copy cell J31 and paste it in ranges J32:J33 and J35:J37. These rates of return refer to all the areas of the project. They are, respectively, the average ROI, average ROL, average ROA, average ROD, and average ROE, while cells J33 and J37 contain the average ROA (see Table 4 in Part I).

CFROC<sup>V</sup> (COLUMN L). The cash-flow return on capital of the benchmark,  $CFROC<sup>V</sup>$ , is the cutoff rate associated with CFROC which signal value creation (i.e., project acceptance) or value destruction (i.e., project rejection): it is the ratio of the sum of the cash flows generated by the benchmark $(\sum_{t=0}^{n} F_t^V)$  and the sum of the book values, *C*.

$$
\text{CFROC}^V = \frac{\sum_{t=0}^{n} F_t^V}{\sum_{t=0}^{n} C_t}
$$

The analyst can grab the values of  $F<sup>V</sup>$  and  $C$  from the table in rows 18:26:

$$
\underbrace{\text{L31}}_{\text{CFROC}^{Vo}} = \underbrace{\text{M20}}_{\sum_{t=0}^{n} F_t^{Vo}} / \underbrace{\text{E20}}_{\sum_{t=0}^{n} C_t^o}
$$

The analyst can then copy the cell L31 and paste it in ranges L32:L33 and L35:L37.

BENCHMARK RATE OF RETURN (COLUMN N). The benchmark rate of return  $\rho$ , associated with *i*, is the ratio of the sum of benchmark profits  $I^V\Big( = \sum_{i=1}^n I_i^V\Big)$ *t*=1 *I V t* , and the sum of book values,  $C$  :  $\left(\begin{array}{c} 1 & 1 \\ 1 & 1 \end{array}\right)$  $\overrightarrow{a}$ 

$$
\rho = \frac{\sum_{t=0}^{n} I_t^V}{\sum_{t=0}^{n} C_t}
$$

The analyst can grab the values of  $I^V$  and  $C$  from the table in rows 18:26: nd C fro

$$
\underbrace{N31}_{\rho^o} = \underbrace{K20}_{\sum_{t=0}^n I_t^{Vo}} / \underbrace{E20}_{\sum_{t=0}^n C_t^o}
$$

The analyst can then copy the cell N31 and paste it in ranges N32:N33 and N35:N37. As explained in Part I, Section 13, CFROC<sup>V</sup> must coincide with  $\rho$ , so L31 = N31 (same for the other ones), as we expect.  $\mathbb{R}^n \times \mathbb{R}^n$  $\epsilon$  planed in Part I, Section 13, CFROC emission coincide with  $\rho$ , so L31 = N31 (same for

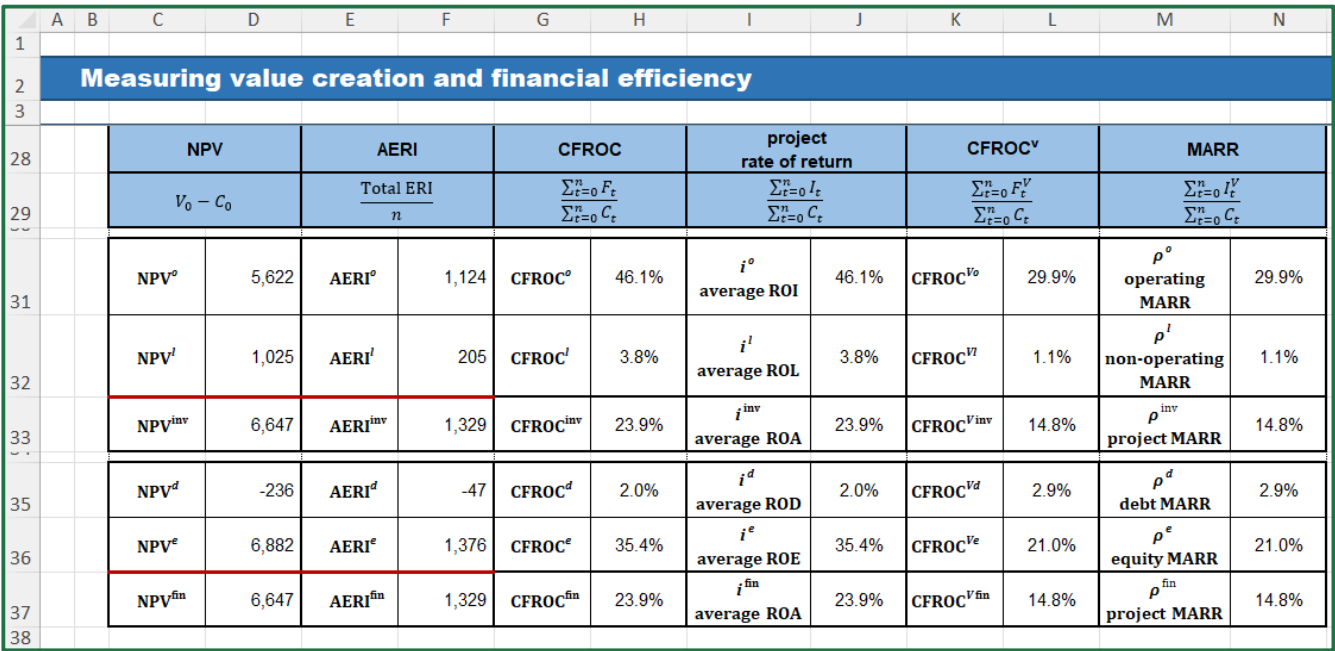

**Figure 58.** Measures of economic profitability ("ValueCreation" sheet). **Figure 58.** Measures of economic profitability ("ValueCreation" sheet).

As the reader can see, areas D31:D32 and D35:D36 of the "ValueCreation" sheet show As the reader can see, areas D31:D32 and D35:D36 of the "ValueCreation" sheet show the NPV for the various areas:  $NPV^o = 5,622$  (value created by the project's operations),  $N_{\text{P}}(V_{\text{N}}) = 1,025$  (value created by the reinvestment in liquid assets), NPV $d = -236$  (value created by the reinvestment in liquid assets), NPV $d = -236$  (value  $NPV^l = 1,025$  (value created by the reinvestment in liquid assets),  $NPV^d = -236$  (value leads the debtholders of the gaugeness of the firm's shareholders), and  $NPV^e = 6,882$  (value  $\frac{1}{2}$  and  $\frac{1}{2}$  firm's shareholders). Cells D33 and D37 report the project NPV: the project NPV: the project NPV: the project NPV: the project NPV: the project NPV: the project NPV: the project NPV: the project NP created for the firm's shareholders). Cells D33 and D37 report the project NPV: the value created by the project is NPV =  $6,647$ , part of which is generated by the liquid assets (because assumptions 21 and 24 imply that  $i^l > r^l$ , that is, the interest rate on liquid assets is greater than the required return on them). However, the equity NPV (USD 6,882) is greater than the required return on them). However, the equity NPV (USD 6,882) is greater than USD 6,647 because part of it (USD 236) is lost by the debtholders. This occurs because assumptions 19 and 25 imply  $i^d < r^d$ , that is, the interest rate on debt is smaller than the lost by the debtholders at the expense of the firm's shareholders), and  $NPV^e = 6,882$  (value required return on debt (i.e., the maximum attractive financing rate for the firm).

# *7.3. The Product Structure 7.3. The Product Structure*

An alternative way of calculating the NPV consists in computing the product of the An alternative way of calculating the NPV consists in computing the product of the total invested capital (*C*) and the financial efficiency of the investment, which is equal to the difference between the rate of return and the benchmark rate of return  $(i - \rho)$ . This represents an explicit link between the capital, the rate of return and the MARR (see Part I, Equation (103), and the code instructions below).

CODE INSTRUCTIONS: ALTERNATIVE WAY OF CALCULATING THE NPV The analyst sets up a range of cells that can host the alternative way of calculating the NPV.

TOTAL CAPITAL. Cells D42:D48 contain the total capital of the project ( $\sum_{t=0}^{n} C_t$ ), grabbed from the Transposed Matrix. The analyst starts from *J. Risk Financial Manag.* **2023**, *15*, x FOR PEER REVIEW 65 of 71

> $Q^4$ |{z} total investment in operating assets  $D42 = TransMatrix!P6$  $T_{\text{total}}$  in a range of cells that can host the alternative way of calculating the alternative way of calculating the alternative way of calculating the alternative way of calculating the alternative way of calculating th

and then copies cell D42 and pastes it in ranges D43:D44 and D46:D48.

FINANCIAL EFFICIENCY. Cells F42:F48 contain the financial efficiency of the investment  $(i - \rho)$ , obtained from the values already calculated in the table above. The analyst starts from starts from

F42 financial efficiency of the operating asset*s*  $=$  J31  $\overline{a}$ <sup>*jo*</sup> − N31 |{z} *ρ o*  $\Gamma$  $\frac{1}{2}$  $\frac{1}{2}$  and  $\frac{1}{2}$  and  $\frac{1}{2}$  and  $\frac{1}{2}$  and  $\frac{1}{2}$  and  $\frac{1}{2}$  and  $\frac{1}{2}$ 

and then copies the cell F42 and pastes it in ranges F43:F44 and F46:F48.<br> $\frac{1}{2}$ 

NPV. Cells H42:H48 contains the NPV as products of investment scale and financial efficiency. Starting from

$$
\underline{H42} = \underline{D42} * \underline{F42}
$$
\n
$$
NPV^o
$$
\n
$$
ind\text{ investment}
$$
\nin operating assets

\n
$$
of\text{ the operating assets}
$$

the analyst can then copy the cell H42 and paste it in the ranges H43:H44 and H46:H48 (see Figure 59).

In particular, the total capital invested in the project is  $C =$  USD 72,923 at an abovenormal rate of return of  $i - \rho = 9.1\%$ , which makes a USD 6,647 gain. The total capital borrowed is  $C^d =$  USD 25,000 at a rate of return which is lower than the benchmark rate of return by  $\left| i^d - \rho^d \right| = 0.9\%$ , so the debt NPV is slightly negative and equal to NPV<sup>d</sup> =  $-$ USD236. The total capital invested by shareholders is *C*<sup>*e*</sup> = USD 47,923, invested at an above-normal rate of return of  $i^e - \rho^e = 14.4\%$ , which makes a USD 6,882 increase in wealth (see also Part I, Equation (103)).

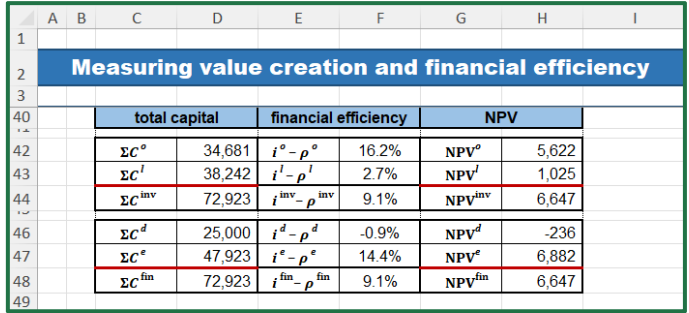

**Figure 59.** The product structure: an alternative way of calculating the NPV ("ValueCreation" **Figure 59.** The product structure: an alternative way of calculating the NPV ("ValueCreation" sheet).  $\overline{S}$  (The red lines represent equality).

#### In particular, the total capital invested in the project is = USD 72,923 at an above-**8. Conclusions**

This paper provides practitioners with a guide to innovative financial modeling. Specif- $\frac{1}{2}$   $\frac{1}{2}$  ically, it implements the accounting-and-finance engineering system (AFES) described in

Magni (2020, 2023) on spreadsheet software. The AFES is based on the split-screen approach, and we guide the modeler step by step, showing how to build a frugal, transparent, and easy-to-use model for performing a detailed financial analysis of a capital asset project. The AFES articulation is such that it acts as a diagnostic tool, spotting modeling errors and internal inconsistencies. In particular, if numbers in rows and columns do not match, there is some inconsistencies in the calculation. Furthermore, if the absolute measures of worth are not reciprocally consistent, then some problems arise in some parts of the model (either in the evaluation process or, earlier, in processing the accounting and financial magnitudes).

We start from the verbal description of the project, then carry out preliminary calculation and use them to obtain the split-screen strip, whereby the pro forma financial statements are chronologically chained. We divide the model into seven modules with seven associated worksheets and make the corresponding file available for downloading at the following address: [https://morespace.economia.unimore.it/carloalbertomagni/](https://morespace.economia.unimore.it/carloalbertomagni/spreadsheet-modeling/) [spreadsheet-modeling/](https://morespace.economia.unimore.it/carloalbertomagni/spreadsheet-modeling/) (accessed 18 February 2023) (the file can also be requested at magni@unimo.it or d.baschieri@grafspa.it)

**Author Contributions:** Conceptualization, methodology, software, validation, formal analysis, investigation, resources, data curation, writing-original draft preparation, writing-review end editing, visualization, supervision, project administer, funding acquisition: D.B. and C.A.M. The authors contributed to all the various aspects of this research and paper production within their respective skill and expertise. The final form of this manuscript was read and approved for publication by the authors; the work described represents an original research that has not been published previously and is not under consideration for publication elsewhere, in whole or in part. All authors have read and agreed to the published version of the manuscript.

**Funding:** This research received no external funding.

**Data Availability Statement:** The spreadsheet presented is freely available on the Internet at [https://](https://morespace.economia.unimore.it/carloalbertomagni/spreadsheet-modeling/) [morespace.economia.unimore.it/carloalbertomagni/spreadsheet-modeling/](https://morespace.economia.unimore.it/carloalbertomagni/spreadsheet-modeling/) It can also be obtained by writing to magni@unimo.it or d.baschieri@grafspa.it.

**Conflicts of Interest:** The authors declare no conflict of interest.

### **Symbols and Abbreviations**

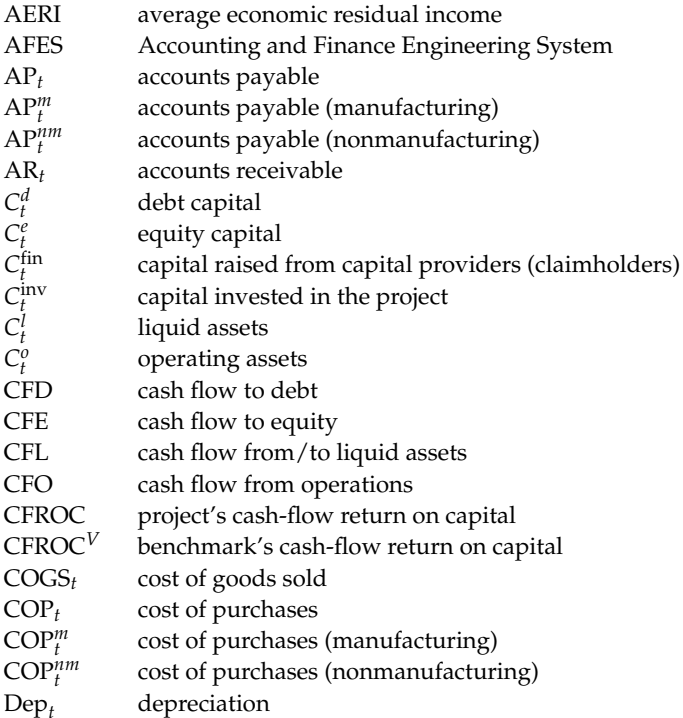

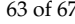

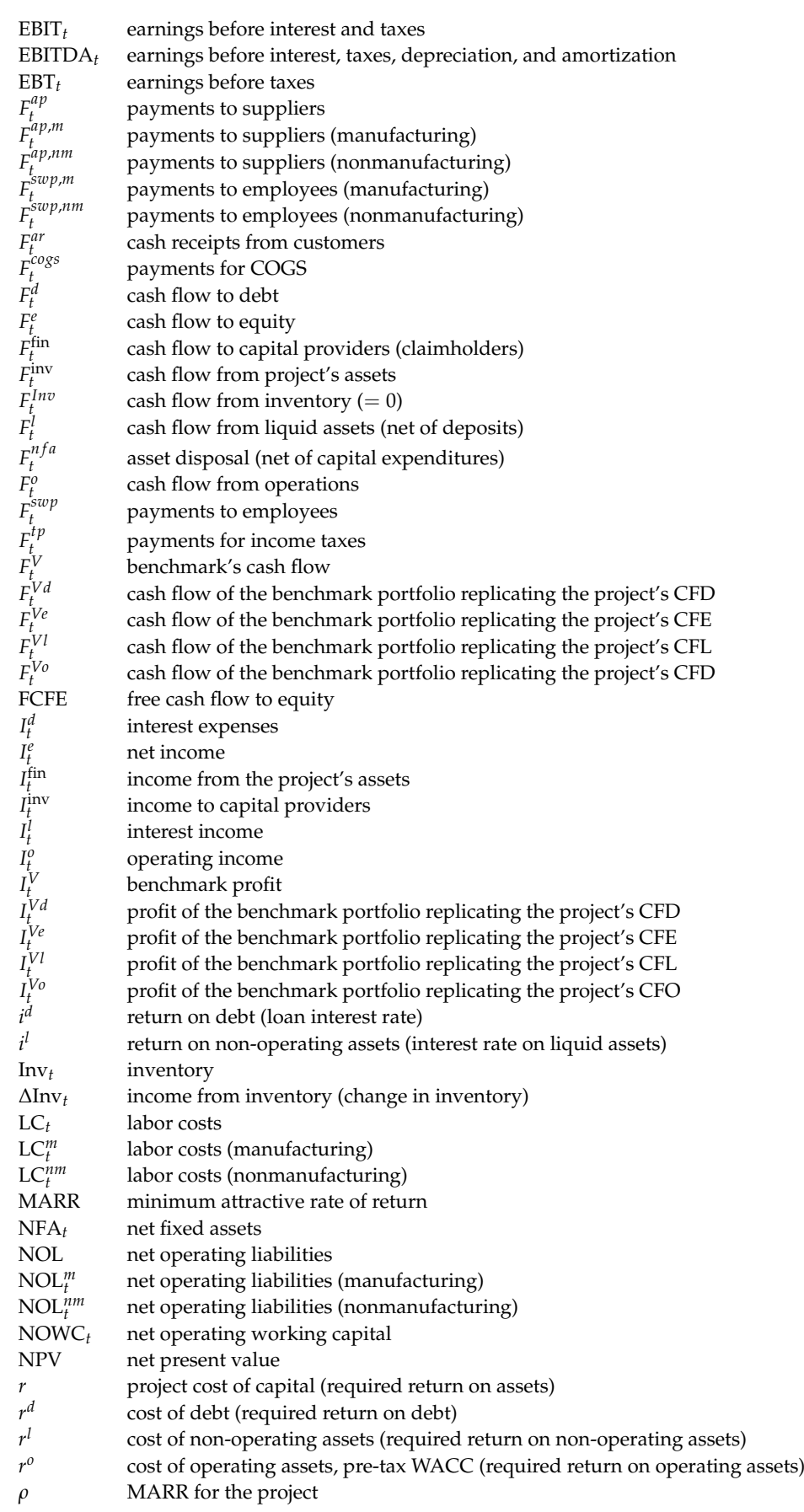

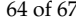

5

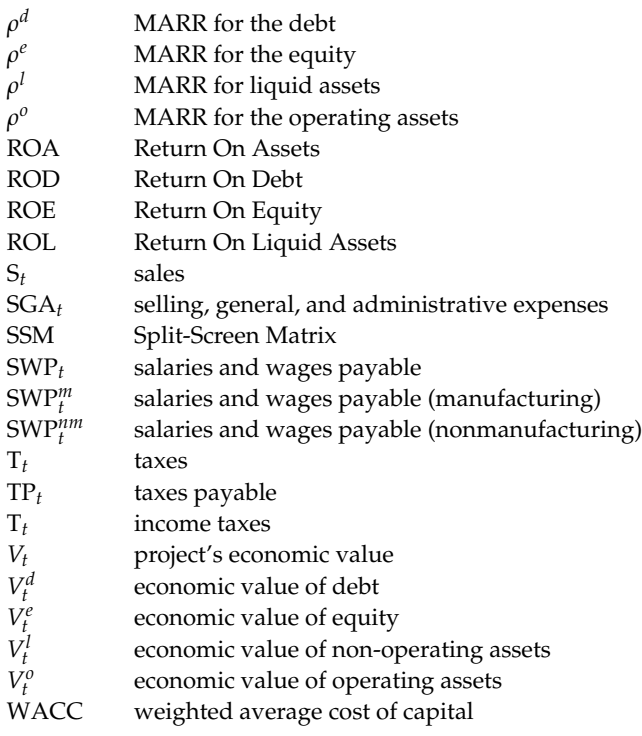

### **Appendix A. Alternative Schemes for CFE Calculation**

In this paper, we have described the case where the firm applies a payout ratio to the net income for determining the CFE. In real-life applications, many different schemes may be employed. In this Appendix, we illustrate two alternative schemes, based on FCFE.

Let us assume that the firm determines the CFE by applying the payout ratio (20%) to the FCFE (instead of the net income). This implies that Table 7 turns to Table A1.

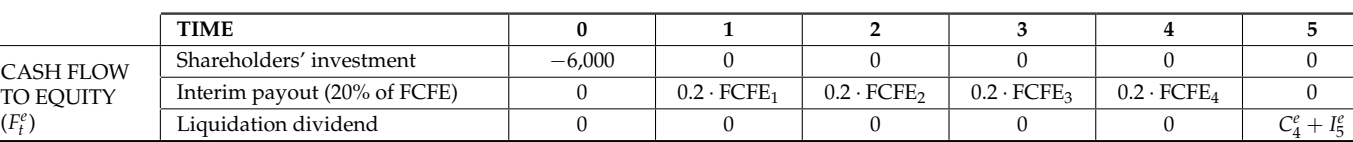

*J. Risk Financial Manag.* **2023**, *15*, x FOR PEER REVIEW 69 of 71

**Table A1.** Breakdown of CFE (payout ratio: 20% of FCFE).

The difference between Tables 7 and A1 lies in the "Interim payout" row.

CODE INSTRUCTIONS: CASH FLOW TO EQUITY CALCULATED AS A FRACTION OF CODE INSTRUCTIONS: CASH FLOW TO EQUITY CALCULATED AS A FRACTION **FCFE** 

Section 2.2.3 contains the formula used for filling the cells  $-F_t^e$  of the full-scale matrix. The spreadsheet code for the cell I23 ( $-F_0^e$ ) is:

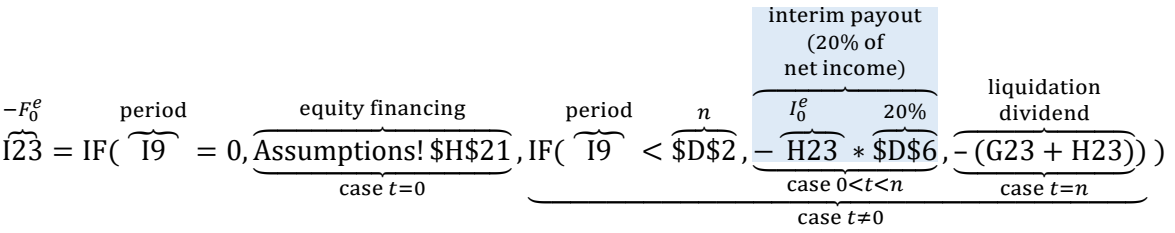

Assuming FCFE is the calculation base for the CFE, one only needs change the part Assuming FCFE is the calculation base for the CFE, one only needs change the part of the formula that calculates the interim payout ("−H23 ∗ \$D\$6" in the example above). of the formula that calculates the interim payout ("−H23 ∗ \$D\$6" in the example above).

Specifically, net income (−H23) must be replaced by FCFE. The latter is equal to the difference between CFO and CFD (FCFE<sub>t</sub> =  $F_t^o - F_t^d$ ) and the CFO is equal to

$$
F_t^o = F_t^{ar} - F_t^{ap,m} - F_t^{ap,nm} - F_t^{sup,m} - F_t^{sup,nm} + F_t^{nf,a} - F_t^{tp}.
$$

The new spreadsheet code for I23 is then The new spreadsheet code for I23 is then

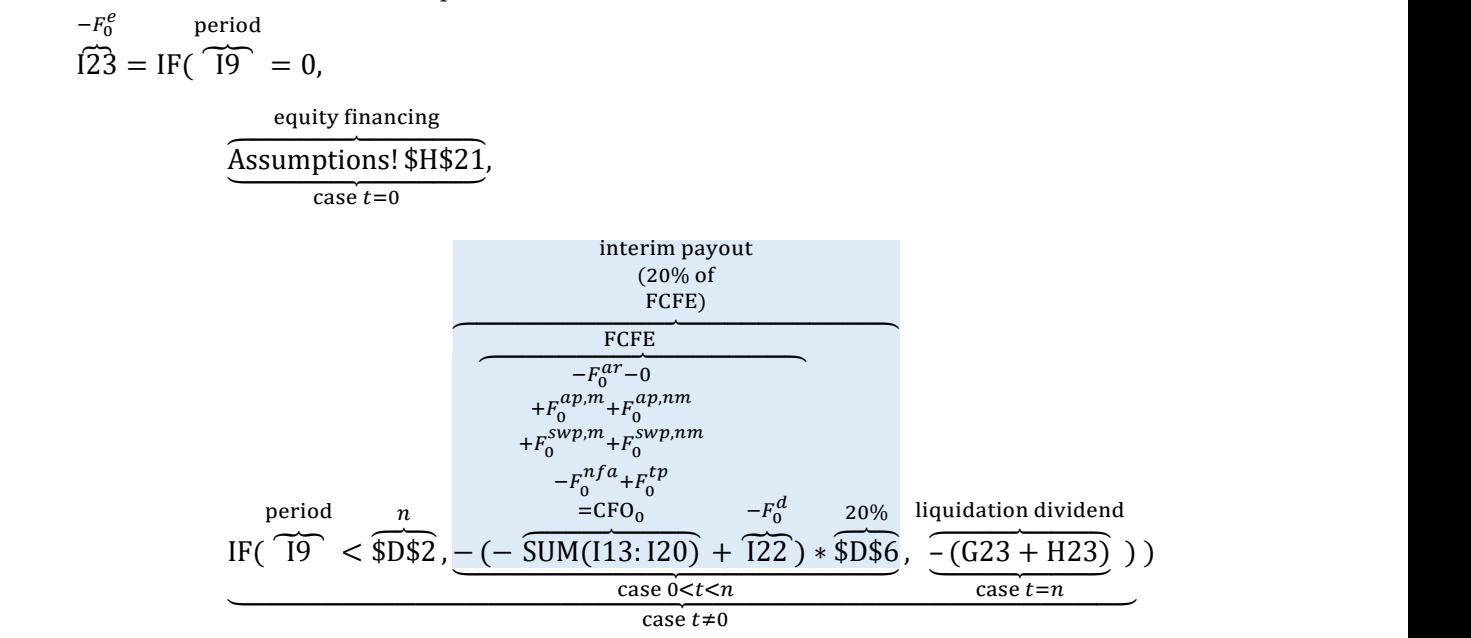

At <https://morespace.economia.unimore.it/carloalbertomagni/spreadsheet-modeling> (accessed 18 February 2023), two Excel files are available, one where the payout ratio is applied to net income and another one where the payout ratio is applied to the FCFE.

Other ways to determine the distribution policy are possible and one just has to replace the nested formula that calculates the interim payout. For example, the payout to equity holders might be calculated as the minimum value between net income and FCFE:

$$
\frac{\text{MIN}(I_0^e, \text{ FCFE}_0)}{\text{FCFE}_0}
$$
\n
$$
\frac{I_0^e}{\text{FCFE}_0} \xrightarrow{\text{CFD}_0} \frac{-F_0^d}{20\%}
$$
\n
$$
\text{interim payout (period 0)} = -\text{MIN}(\overbrace{\text{H23}}^{\text{IC}}, (-\overbrace{\text{SUM}(113:120)}^{\text{ICFE}_0}) + \overbrace{\text{122}}^{\text{ICD}}) * \overbrace{\text{SD$}}^{\text{20\%}}
$$

More generally, a firm may not be willing (or may not be allowed) to distribute cash to  $\frac{1}{100}$  to its shareholders if either the net income or the FCFE is negative. In this case, the previews its shareholders if either the net income or the FCFE is negative. In this case, the previous<br>formula changes to formula changes to  $\overline{O}$ 

$$
\frac{\text{MIN}(I_0^e, \text{ FCFE}_0)}{\text{FCFE}_0}
$$
  
interim payout (period 0) = - MAX(MIN( $\overline{H23}$ , (-SUM(113:120) + 122), 0) \*  $\overline{SD$66$ 

 $\epsilon$  that the firm will pay the minimum between net income and FCFE only if both f one of them is zero or negative, then MIN( H23,  $-SIM(113 \cdot 120) + 122$ )  $(1) < 0$ are positive (if one of them is zero or negative, then MIN(H23,  $-$ SUM(I13 : I20) + I22), 0)  $\leq$  0 and MAX(  $\leq$  0 0) = 0). which implies that the firm will pay the minimum between net income and FCFE only if both and  $MAX({} \leq 0, 0) = 0$ ).

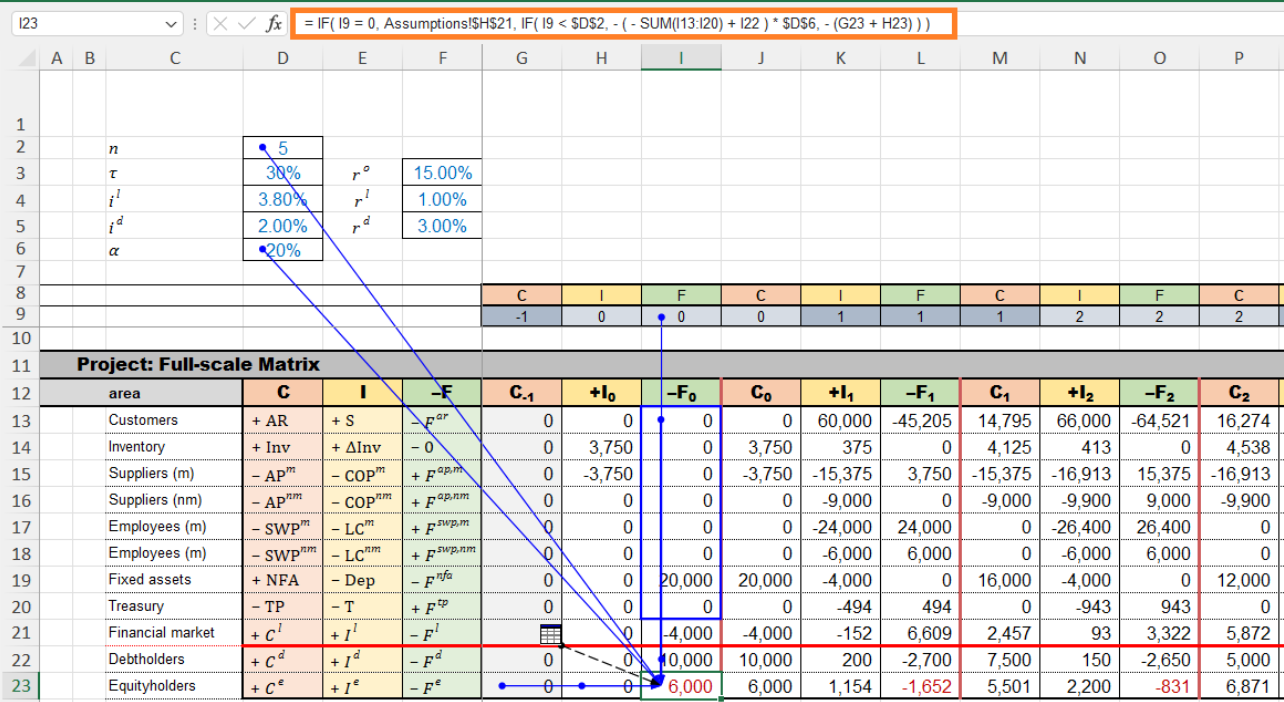

**Figure A1.** An alternative way to determine the Cash Flow to Equity in cell I23 ("SplitScreenStrip" **Figure A1.** An alternative way to determine the Cash Flow to Equity in cell I23 ("SplitScreenStrip" sheet). sheet).

### **Notes**

- ing (accessed 18 February 2023), two Excel files are available, one where the payout ratio <sup>1</sup> We assume the reader is already familiar with Magni (2023). If not, we recommend reading it before tackling this applicative part.
- <sup>2</sup> Some graphs are included in the spreadsheet file as well, conveying information in a visual form.
- In principle, the & operator is not even necessary if one uses homogeneous labels (see Section 4). 3
- For simplicity, we will refer to Magni (2023) as "Part I".
- $\cot$  is as follows: material used in  $t = \cot t$  and  $t$ , material used in  $t$  is an estimated right, based on the projection of diffusion produced (equal to units sold by assumption). Material used in  $t =$  units sold in  $t \cdot$ The COGS are computed as COGS<sub>t</sub> = COP<sub>t</sub> + LC<sub>t</sub> - ∆Inv<sub>t</sub>.. However, the relation between material used and manufacturing<br>COP is as follows: material used in  $t = \text{COP}_t^m - \Delta \text{Inv}_t$ ; material used in *t* is an estimated <sup>5</sup> The COGS are computed as  $COGS_t = COP_t^m + LC_t^m - ΔInv_t$ . However, the relation between material used and manufacturing cost + ∆Inv*<sup>t</sup>* and we can also write

$$
COGS_t = \text{units} \text{solid} \cdot \text{unit} \text{cost} + \text{LC}_t^m.
$$

The latter equality may be used for checking consistency of COGS calculation in the model.

- The latter equality analyse used for energing echodedicy or  $\epsilon \epsilon$  or each will are induced.<br><sup>6</sup> The vertical bar in Figure 6 is now in Indian red. As explained in Part I, its meaning changes as follows: for each row, the the verden on integers of flow in measured. The explanted in Farty, as meaning enarges as follows: for each fow, the same of the three elements preceding the bar  $(C_{t-1} + I_t - F_t)$  is equal to the element following the bar
- $\overline{7}$  We note, again, that column D describes a statement of capital amounts (equality of investments and financings), column E statement of cash flows (equality of cash flow from investments and cash flow distributed to capital providers). describes a statement of incomes (equality of income from investments and income to capital providers), column F describes a
- Those unfamiliar with these functions may turn to Avon (2021, Ch. 11) or to any guide to spreadsheets.
- 9 In principle, labels in the "TransMatrix" sheet may be adjusted with the addition of "+" so that the "&" operator is not necessary.

#### **References**

.<br>Avon, Jack. 2021. *The Handbook of Financial Modeling—A Practical Approach to Creating and Implementing Valuation Projection Models*, 2nd ed. New York: Apress.

**Notes**  Benninga, Simon. 2014. *Financial Modeling*, 4th ed. Cambridge, MA: The MIT Press.

Benninga, Simon, and Tal Mofkadi. 2018. *Principles of Finance with Excel,* 3rd ed. New York: Oxford University Press.

Berk, Jonathan, and Peter DeMarzo. 2019. *Corporate Finance,* 5th ed. Global Edition. Harlow: Pearson.

Brealey, Richard A., Stewart C. Myers, and Franklin Allen. 2011. *Principles of Corporate Finance,* Global ed. New York: McGraw-Hill Irwin.

FAST Standard Organization. 2022. The FAST Standard 02d. Available online: <https://www.fast-standard.org/> (accessed on 4. For simplicity, we will refer to Magni (2023) as "Part I". 9 May 2022).

Hartman, Joseph C. 2007. *Engineering Economy and the Decision-Making Process*. Upper Saddle River: Pearson.

- Magni, Carlo Alberto. 2020. *Investment Decisions and the Logic of Valuation. Linking Finance, Accounting, and Engineering*. Cham: Springer Nature.
- Magni, Carlo Alberto. 2023. The *Split-Screen* Approach for Project Appraisal (Part I: The Theory). *The Journal of Risk and Financial Management 16*: 155. [\[CrossRef\]](https://doi.org/10.3390/jrfm16030155 )
- Newnan, Donald G., Ted G. Eschenbach, and Jerome P. Lavelle. 2009. *Engineering Economic Analysis*, 10th ed. Oxford: Oxford University Press.
- Park, Chan S. 2019. *Fundamentals of Engineering Economics*, Global ed. (4th ed). Harlow: Pearson.
- Powell, Stephen G., Kenneth R. Baker, and Barry Lawson. 2008. A critical review of the literature on spreadsheet errors. *Decision Support Systems* 46: 128–38. [\[CrossRef\]](http://doi.org/10.1016/j.dss.2008.06.001)
- Ross, Stephen A., Randolph W. Westerfield, and Bradford D. Jordan. 2019. *Essentials of Corporate Finance*, 10th ed. New York: McGraw-Hill/Irwin.
- Spreadsheet Standards Review Board ('SSRB'). 2016. Best Practice Modeling Guidelines (Version 7.2). Available online: [http:](http://www.ssrb.org/files/documents/SSRB-Standards-7.2.pdf) [//www.ssrb.org/files/documents/SSRB-Standards-7.2.pdf](http://www.ssrb.org/files/documents/SSRB-Standards-7.2.pdf) (accessed on 18 February 2023).
- Swan, Joanthan. 2016. *Practical Financial Modelling*, 3rd ed. Waltham: Butterworth-Heinemann.
- Thorne, Simon. 2009. A review of spreadsheet error reduction techniques. *Communications of the Association for Information Systems* 25: 34. Available online: <https://aisel.aisnet.org/cgi/viewcontent.cgi?article=3485&context=cais> (accessed on 18 February 2023). [\[CrossRef\]](http://doi.org/10.17705/1CAIS.02534)

**Disclaimer/Publisher's Note:** The statements, opinions and data contained in all publications are solely those of the individual author(s) and contributor(s) and not of MDPI and/or the editor(s). MDPI and/or the editor(s) disclaim responsibility for any injury to people or property resulting from any ideas, methods, instructions or products referred to in the content.